# **Wireless Data Communication via GPRS with S7-1200 and CP 1242-7**

**Scenario 2: Process data exchange between several remote stations with and without Telecontrol Server Basic** 

**Application Description** y **August 2012** 

# **Applications & Tools**

**Answers for industry.** 

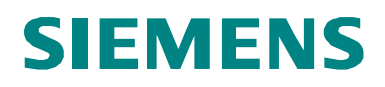

# **Industry Automation and Drive Technologies Service & Support Portal**

This document is taken from Siemens Industry Online Support. The following link takes you directly to the download page of this document:

<http://support.automation.siemens.com/WW/view/en/58099765>

### **Caution:**

The functions and solutions described in this entry are mainly limited to the realization of the automation task. In addition, please note that suitable security measures in compliance with the applicable Industrial Security standards must be taken if your system is interconnected with other parts of the plant, the company's network or the Internet. More information can be found under entry ID 50203404.

[http://support.automation.siemens.com/WW/view/en/50203404.](http://support.automation.siemens.com/WW/view/en/50203404)

If you have any questions about this document, please contact us at the following e-mail address:

<mailto:online-support.industry@siemens.com>

For further information on this topic, you may also actively use our Technical Forum in the Service & Support Portal. Share your questions, suggestions or problems and discuss them with our strong forum community:

[http://www.siemens.de/forum-applications](http://www.automation.siemens.com/WW/forum/guests/Conferences.aspx?Language=en) 

# SIEMENS<br>
SIMATIC<br>
Remote Control<br>
scenario 2: Process data exc<br>
remote stations with and with

SIMATIC

Remote Control with S7-1200

Scenario 2: Process data exchange between several remote stations with and without Telecontrol Server Basic

# **Task 1**

**Solution 2 Basics on Data Transmission with CP1242-7 GPRS and Telecontrol Server Basic 3 Functional Mechanisms of the Application 4 Starting up the Application 5 Operation of the Application 6 Links & Literature 7**

**History 8**

# <span id="page-3-0"></span>**Warranty and Liability**

**Note** The application examples are not binding and do not claim to be complete regarding configuration, equipment and any eventuality. The application examples do not represent customer-specific solutions. They are only intended to provide support for typical applications. You are responsible for ensuring that the described products are used correctly. These application examples do not relieve you of your responsibility to use sound practices in application, installation, operation and maintenance. When using these application examples, you recognize that we will not be liable for any damage/claims beyond the liability clause described. We reserve the right to make changes to these application examples at any time without prior notice. If there are any deviations between the recommendations provided in this application example and other Siemens publications (e.g. catalogs), the contents of the other documents shall have priority.

We do not accept any liability for the information contained in this document.

Any claims against us – based on whatever legal reason – resulting from the use of the examples, information, programs, engineering and performance data etc., described in this application example shall be excluded. Such an exclusion shall not apply in the case of mandatory liability, e.g. under the German Product Liability Act ("Produkthaftungsgesetz"), in case of intent, gross negligence, or injury of life, body or health, guarantee for the quality of a product, fraudulent concealment of a deficiency or violation of fundamental contractual obligations ("wesentliche Vertragspflichten"). The damages for a breach of a substantial contractual obligation are, however, limited to the foreseeable damage, typical for the type of contract, except in the event of intent or gross negligence or injury to life, body or health. The above provisions do not imply a change in the burden of proof to your detriment.

It is not permissible to transfer or copy these application examples or excerpts thereof without express authorization from Siemens Industry Sector.

# <span id="page-4-2"></span>**Preface**

# **Objective of this application**

This application description provides assistance in the commissioning of a GPRSbased remote control system with a SIMATIC S7-1200 CPU and CP 1242-7 GPRS. All entries available on this topic are listed under the title Configuration Example X-21 and can be identified by means of the scenario number.

This is the Configuration Example X-21, scenario 2.

### **Core topics of this application**

This scenario covers the following main points:

- Exchange of process values between remote stations
	- Transfer of process [v](#page-4-0)alues between remote stations<sup>1</sup> via a central station<sup>2</sup>
	- Direct transfer of process values between remote stations, i.e. machine-t[o](#page-4-1)machine (M2M), without using a central station

This task definition is further broken down into several variants which differ with regard to the transmission protocol used (WDC, ISO-ON-TCP) and the hardware installed in the remote stations (SIMATIC S7-1200, SIMATIC S7-300, …).

This application description comprises:

- A selection aid: The technical parameters and requirements of the automation tasks which are relevant to selecting the best variant.
- A configuration aid: After having selected the best variant, detailed advise on how to proceed with configuration and parameter assignment.

# **The ǥgolden thread' of this application**

The basic technical challenge of how to enable communication between two or more remote stations is described on the basis of three variants. Each variant is explained in greater detail with the help of a specific application example, including a description of the selection and decision criteria relevant to finding the best solution. Finally, the individual variants are compared with regard to their technical differences.

There are separate start-up programs for each variant.

l

<span id="page-4-0"></span><sup>1</sup> A remote station (RS), in this context, is a distant automation station equipped with a SIMATIC S7-1200 CPU and a CP 1242-7 GPRS, or a SIMATIC S7-300 CPU and a SCALANCE M873-0 router.

<span id="page-4-1"></span> $2$  The term central station (CS) refers to a PC or IPC with the connection management software Telecontrol Server Basic installed.

# **Table of Contents**

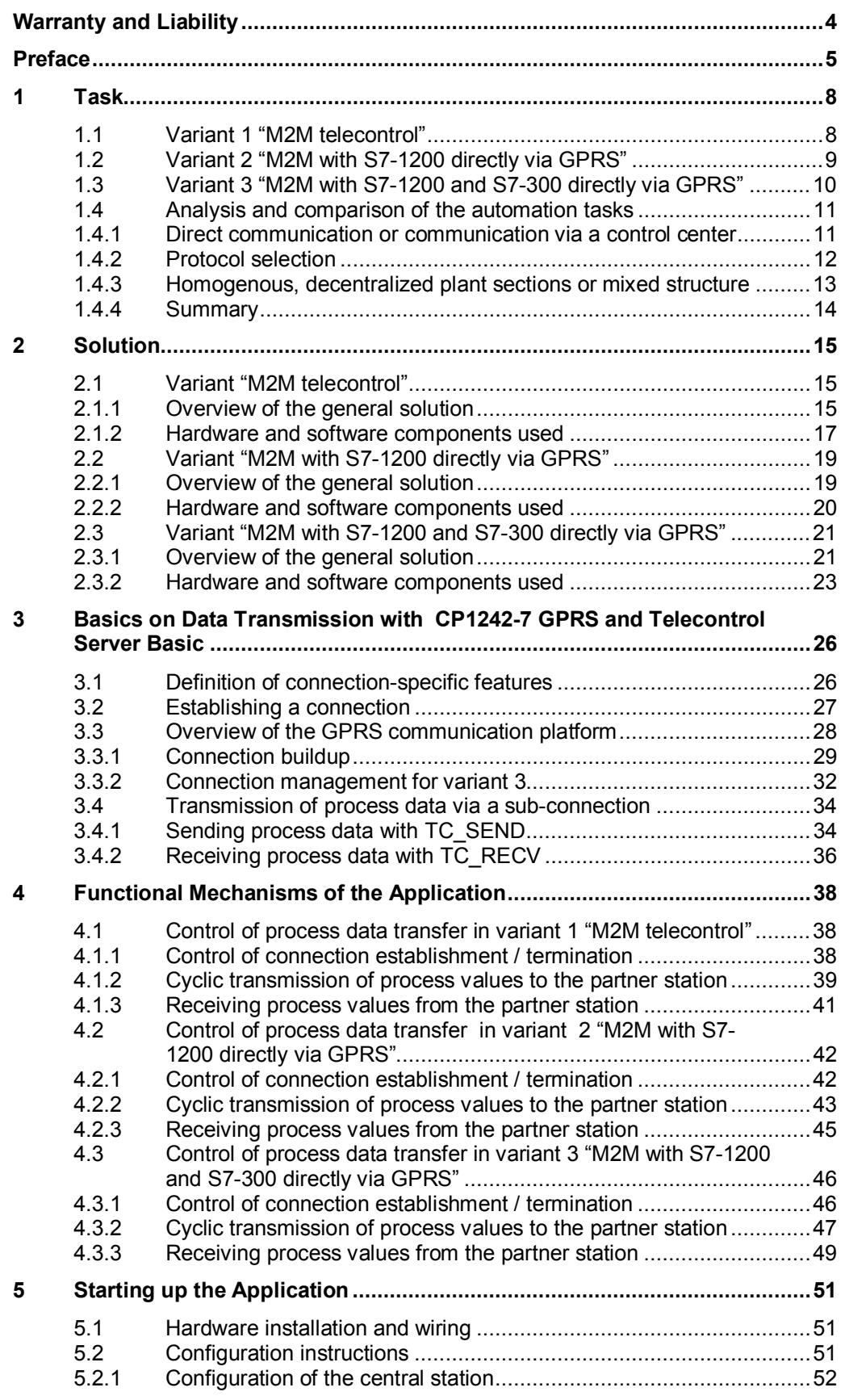

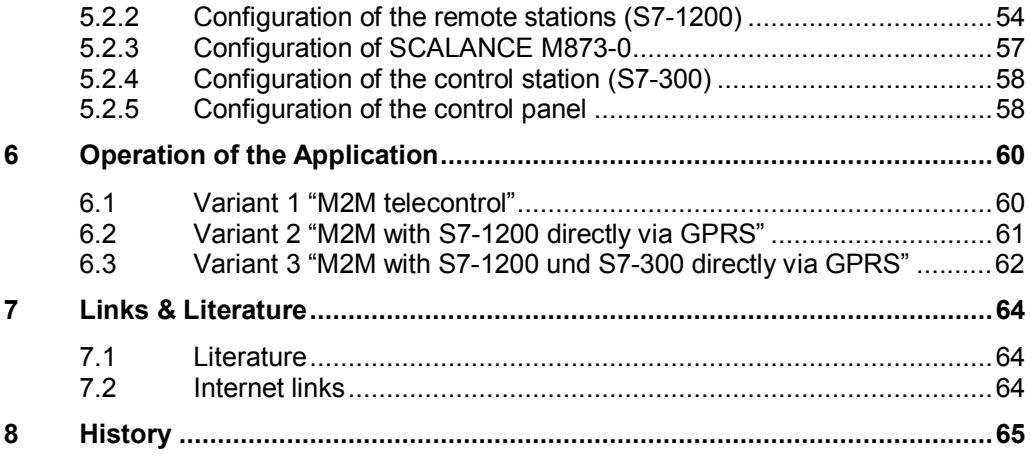

# **1 Task**

<span id="page-7-0"></span>This application description is broken down into several variants which differ with regard to the transmission protocols and the different hardware components used in the remote stations.

# **1.1 Variant 1 "M2M telecontrol"**

# **Introduction**

<span id="page-7-1"></span>The functions and features of this application example – scenario 2 – are explained by the example of an elevated water tank.

# **Overview of the automation task**

The filling level of an elevated water tank (remote station 1) shall be transmitted to a pump station (remote station 2). On the basis of this information, the pumps shall be turned on and off correspondingly.

For the purpose of remote control and remote visualization, the two remote stations are already connected to a control center (central station) on which the software 'Telecontrol Server Basic' is installed. Communication between the remote stations and the central station is described in scenario 1 (see [\1\\).](#page-63-3)

This new automation task, however, requires an additional communication feature for the exchange of process values between the two remote stations.

Figure 1-1 Example of an automation task, variant 1

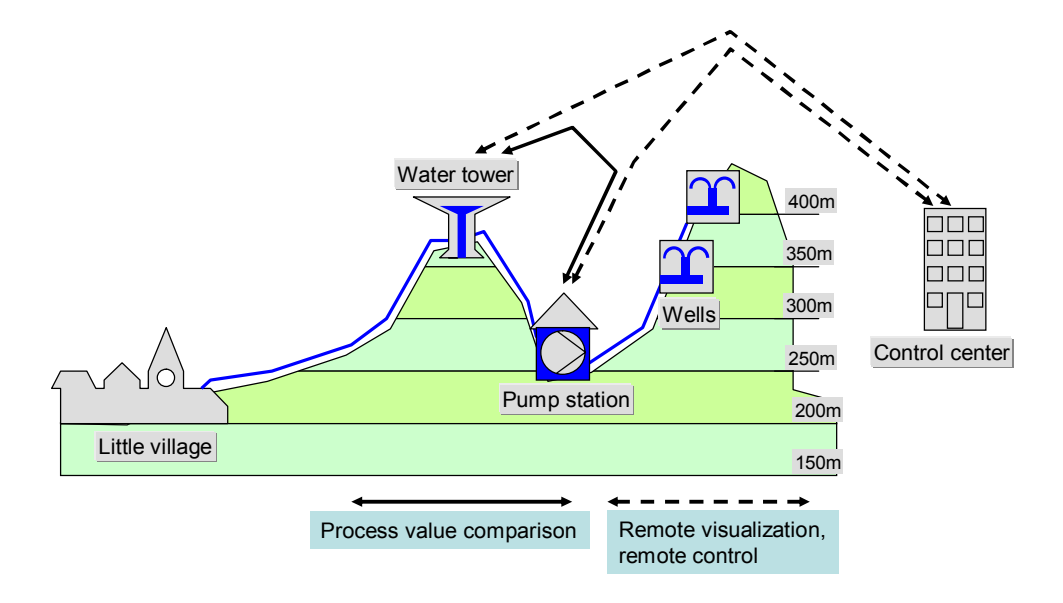

# **Description of the automation task**

The automated plants shall communicate over a wireless connection. This leads to the following requirements:

- Wireless data transmission via GPRS
- x A central station platform is already available in the form of a standard PC or ICP.
- The comparison of process values received from the automated plants focuses on the currentness of these values, not on their congruity or completeness.

The time elapsed since the last process value comparison shall be measured, so as to generate an alarm, if the defined period has been exceeded and to ensure suitable reaction in the plant.

The selected task results in the following cases of communication:

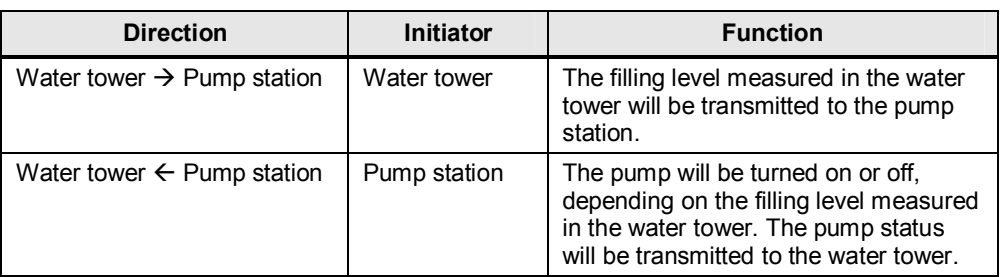

# **1.2 Variant 2 "M2M with S7-1200 directly via GPRS"**

### **Introduction**

<span id="page-8-0"></span>The functions and features of this application example – scenario 2, variant  $2 -$  are explained by the example of an I/O-connection between the wind turbines and the switching station of a wind farm.

# **Overview of the automation task**

Table 1-1

The power supplier and operator of a wind farm shall be able to adjust the output of his wind farm to the current consumption situation in the electricity grid. This shall be effected by means of an I/O connection between several wind turbines and a switching station.

Please note that the two remote stations shall not be connected to a control center for remote visualization or remote control.

The switching station would usually have a fixed-line connection to the control center, although this will not be considered in this application example.

Figure 1-2 Example of an automation task, variant 2

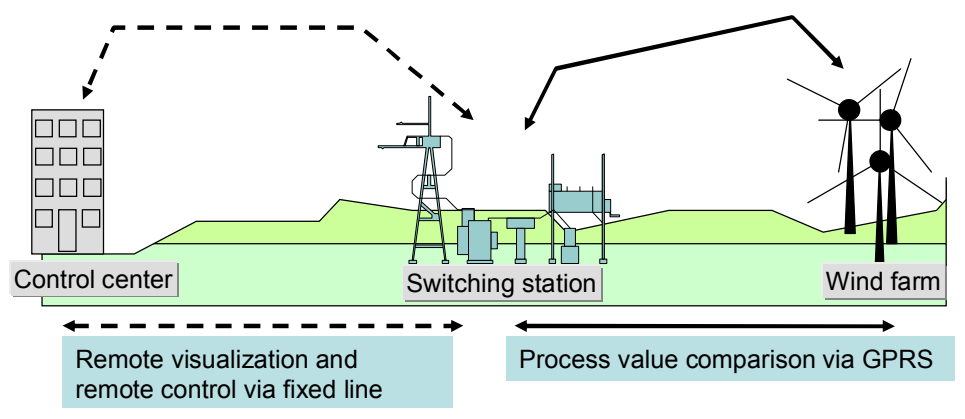

# **Description of the automation task**

The automated plants shall communicate over a wireless connection. This leads to the following requirements:

- Wireless data transmission via GPRS
- The comparison of process values received from the automated plants focuses on the currentness of these values, not on their congruity or completeness.

The selected task results in the following cases of communication:

Table 1-2

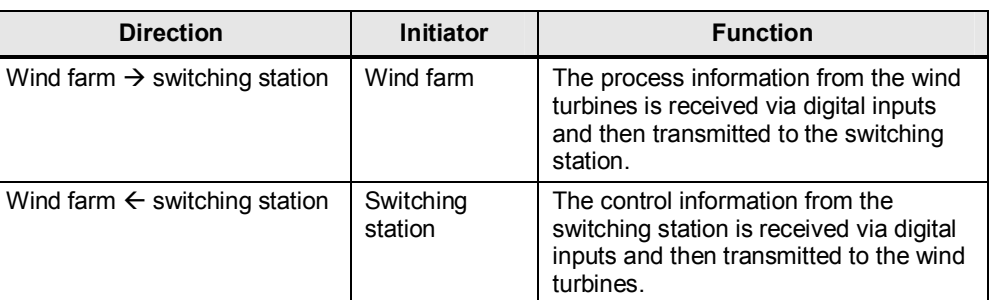

# <span id="page-9-0"></span>**1.3 Variant 3 "M2M with S7-1200 and S7-300 directly via GPRS"**

# **Introduction**

The functions and features of this application example – scenario 2, variant 3 – are explained by the example of automated oil production fields.

### **Overview of the automation task**

Each of several oil production fields is provided with 25 to 30 SIMATIC S7-1200 controllers. These S7-1200 units are used to control the pumps independently of each other (on/off) and to transmit the filling levels to a higher-level SIMATIC S7- 300 controller.

This higher-level SIMATIC S7-300 controller issues global release commands for oil production to the lower-level S7-1200 units installed in the oil production fields. Communication between a number of *n* S7-1200 controllers with the higher-level S7-300 controller shall be realized over a wireless connection.

Please note that the two remote stations shall not be connected to a control center for remote visualization or remote control.

Control station (S7-300) Pump station 1 (S7-1200) Pump station 2 (S7-1200)

Figure 1-3 Example of an automation task, variant 3

Remote control, transmission of process values

In this application example, only *two* S7-1200 controllers are illustrated in place of any number of *n* remote stations.

# **Description of the automation task**

The automated plants shall communicate with the control station over a wireless connection. This leads to the following requirements:

- x Wireless data transmission via GPRS
- The comparison of process values and remote control between the automated plants and the control station focus on the currentness of these values, not on their congruity or completeness.
- The time elapsed since the last process value comparison shall be measured, so as to generate an alarm, if the defined period has been exceeded and to ensure suitable reaction in the plant.

# **1.4 Analysis and comparison of the automation tasks**

<span id="page-10-0"></span>Although the automation tasks of all variants require the exchange of process data between at least two remote stations, there are some further decisive parameters when it comes to selecting the best automation solution.

# **1.4.1 Direct communication or communication via a control center**

<span id="page-10-1"></span>In principle, there always arises the question whether the exchange of process data between the remote stations shall be accompanied by the exchange of process data with a control center for the purpose of visualization and control of distributed plant sections.

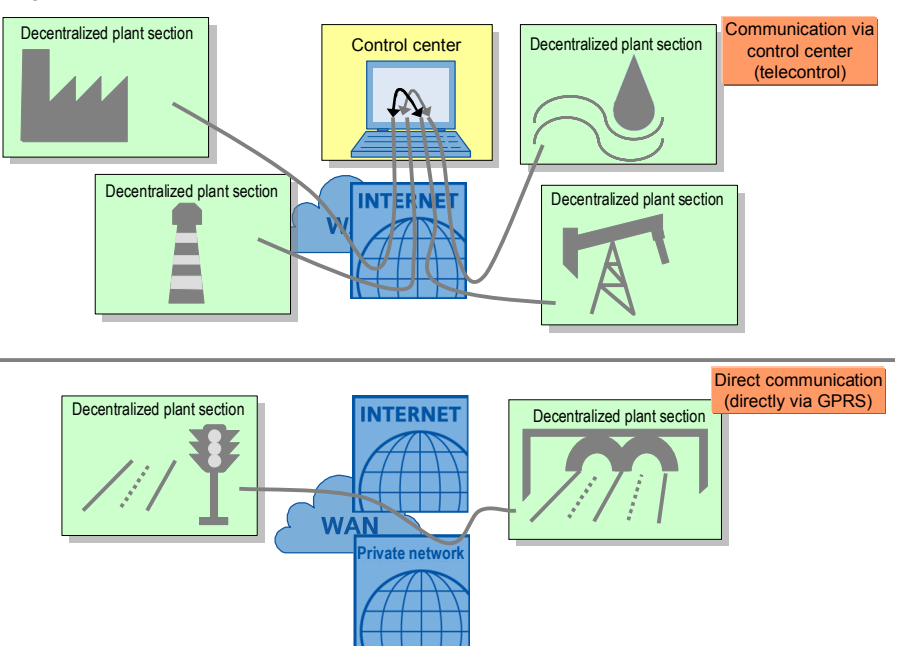

Figure 1-4 M2M communication with and without central station

# **A central control station is available**

If a central station concept is already available, it may be reasonable to integrate it as a participant in the WAN structure, so as to enable cross-communication of all other stations. Since the central control station is provided with a static IP address or can be otherwise clearly identified in the Internet, the other WAN participants no longer need this special feature to be accessible via Internet/WAN.

This requirement is fulfilled in the application example "variant 1".

# **Cross-communication without central control station**

If remote visualization or remote control is not necessary, the costs for a central station can be saved. In this case, some special requirements for the Internet access of the distributed plant sections must be fulfilled, so as to enable direct communication via WAN (Internet or private networks).

The WAN participant must, in any case, be provided with a static IP address. Without a central control station, cross-communication via DynDNS is not possible.

This static IP address is

- 1. either a public IP address which can be accessed via the Internet. In this case, M2M communication is effected over the WAN/Internet.
- 2. or a private IP address which cannot be accessed via the Internet and, consequently, can neither send own queries via the Internet. In this case, the provider must ensure that all IP addresses of the distributed plant sections are located in the same private address area and can communicate with each other. As a result, M2M communication is effected over the WAN/private network.

The allocation of public IP addresses for this M2M communication should be used only in exceptional cases (e.g. if the distributed plant sections must be accessible over the Internet). Since the products used for this application do not have a VPN tunnel with adequate encryption options, this type of communication would not be sufficiently secured against manipulation by third parties. Furthermore, reliable cost controlling with hourly reports can be realized only via WAN/private networks.

The remaining variants 2 and 3 are based on M2M communication without a central control station and use the private static IP addresses of a private network.

# **1.4.2 Protocol selection**

### **WDC**

<span id="page-11-0"></span>The WDC protocol is used for data transmission via the CP 1242-7 GPRS, if communication shall be effected over the central control station with the Telecontrol Server Basic software.

Variant 1 is based on M2M communication with the WDC protocol.

# **ISO-on-TCP or UDP**

For the products used in this application example you can select either an ISO-on-TCP or a UDP protocol.

| <b>Protocol</b> | Advantage                                          | <b>Disadvantage</b>                                                                           |
|-----------------|----------------------------------------------------|-----------------------------------------------------------------------------------------------|
| <b>UDP</b>      | Faster data transmission rate<br>Smaller telegrams | No acknowledgement<br>mechanism (unidirectional)<br>Insecure (no data protection<br>possible) |
| ISO-on-TCP      | With acknowledgement<br>$\bullet$<br>mechanism     | Larger telegrams<br>Slower data transmission rate                                             |

Table 1-3 Protocols, advantages and disadvantages

Due to the missing security mechanisms for data transmission with the UDP protocol (and because decentralized plant sections based on S7-1200 can only send UDP telegrams, so that only streaming applications could be covered), the following descriptions only refer to the ISO-on-TCP protocol.

M2M communication of the remaining variants 2 and 3 is realized with the ISO-on-TCP protocol.

# **1.4.3 Homogenous, decentralized plant sections or mixed structure**

<span id="page-12-0"></span>One further fundamental question is whether all decentralized plant sections are based on SIMATIC S7-1200 controllers, or if the network also includes WAN participants with SIMATIC S7-300 controllers or Windows-based devices.

Figure 1-5 Only S7-1200 or mixed structure

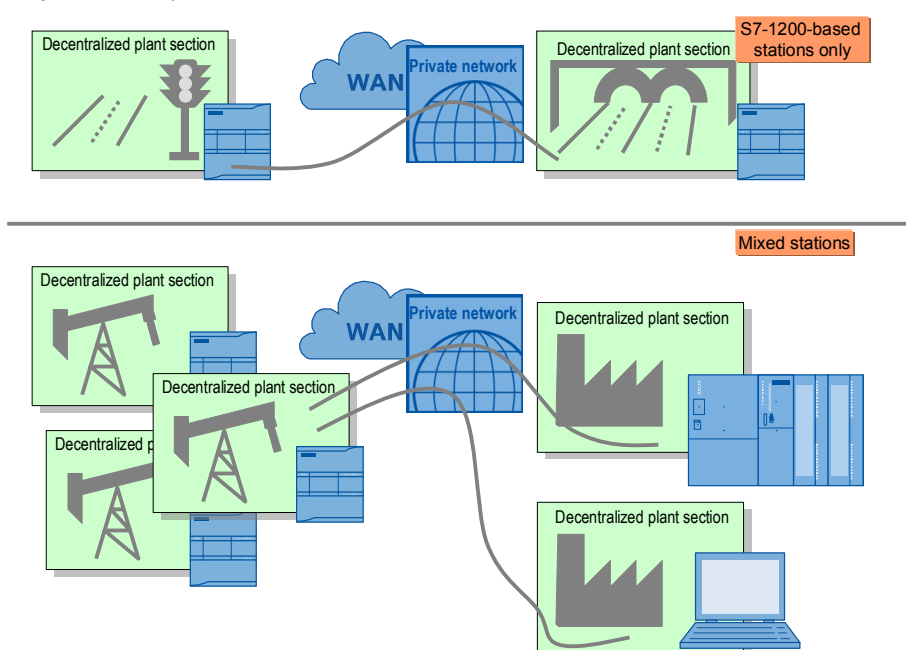

### **Cross-communication with S7-1200-based plant sections only**

Decentralized plant sections based on SIMATIC S7-1200 use port 30000 for transmission with the ISO-on-TCP protocol. In a homogeneous system in which all decentralized plant sections are based on SIMATIC S7-1200 controllers, M2M communication can be effected without restrictions.

This configuration is represented in the application example "variant 2".

# **Cross-communication with remote stations based on S7-1200 and S7-300 or with Windows-based devices**

Communication processors of the SIMATIC S7-300 series or protocol implementations for Windows-based devices use Port 102 for transmission with the ISO-on-TCP protocol. Please note that in a mixed structure with decentralized, SIMATIC S7-1200-based plant sections there must always be one device that translates the incoming and outgoing data traffic for the relevant port.

This configuration is represented in the application example "variant 3".

# **1.4.4 Summary**

<span id="page-13-0"></span>The graphic below again illustrates all platforms and **conceivable** communication configurations, as well as those which are actually discussed in this application description.

Figure 1-6 Conceivable and actually applied system configurations

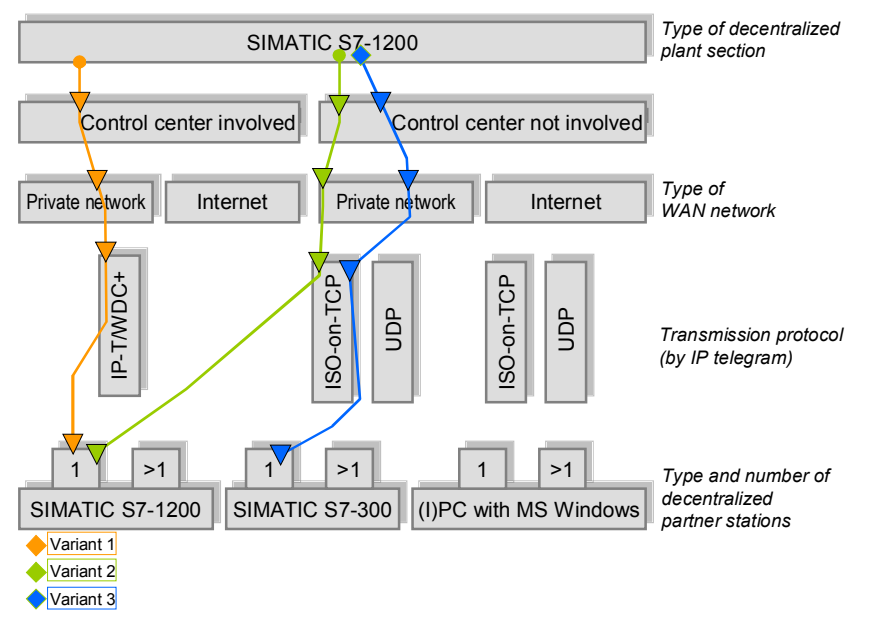

# <span id="page-14-0"></span>**2 Solution**

# <span id="page-14-1"></span>**2.1 Variant "M2M telecontrol"**

# **2.1.1 Overview of the general solution**

# **Remote station 1 and remote station 2**

<span id="page-14-2"></span>The configuration of both remote stations is identical.

A GSM/GPRS modem type **CP 1242-7 GPRS (2)** is connected to the **SIMATIC S7- 1200 controller 1211C (3)** via the bus interface.

The GSM/GPRS modem is equipped with a **SIM card (5)**, and connection to the air interface is realized with a quad band GSM/GPRS **antenna type ANT 794-4MR (4)**.

All components are supplied with power by a **SIMATIC PM 1207 power module (1)**.

Figure 2-1 Configuration scheme – remote station

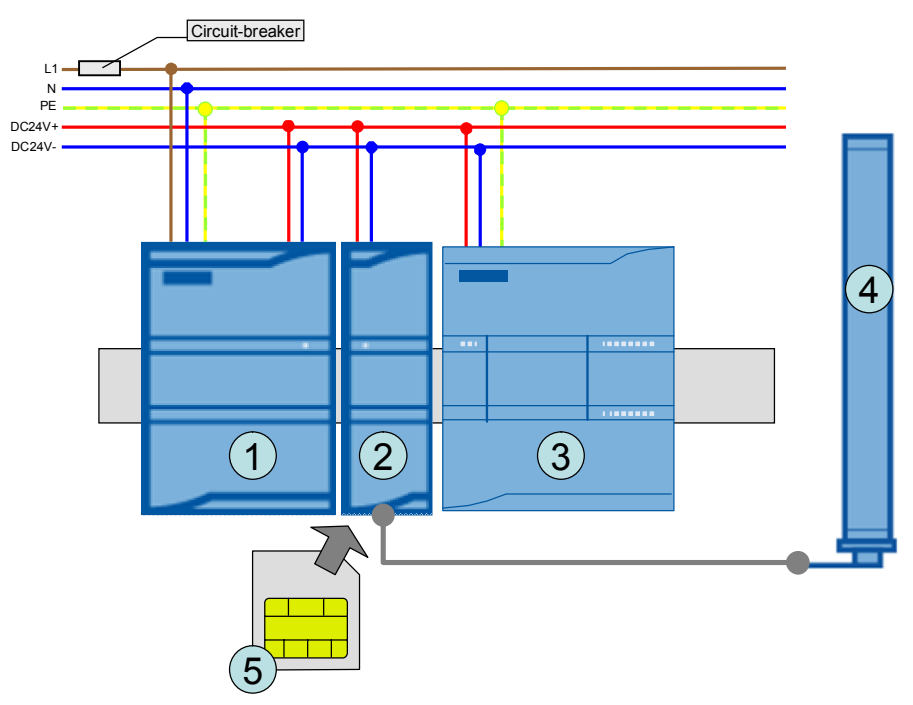

# **Central station**

The central station consists of a Box PC **SIMATIC IPC627C (2)**. The **Telecontrol Server Basic** software **(3)** is installed on the Box PC.

Power is supplied by a **SIMATIC PM1207 Power Module (1)**.

The IPC is connected to the Internet via a **router (4)**.

Figure 2-2 Configuration scheme – central station

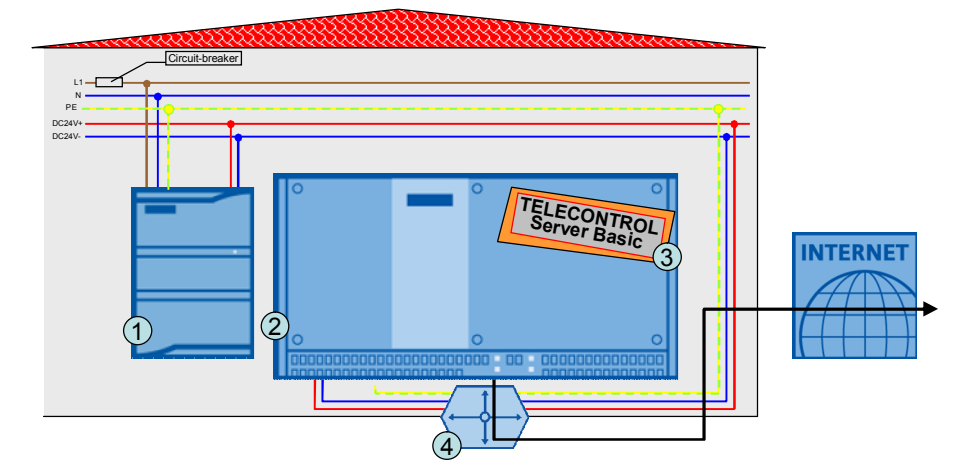

# **Overview of the communication landscape**

The graphic below shows the IP addresses relevant to this variant and which must be known when starting up the system.

Figure 2-3

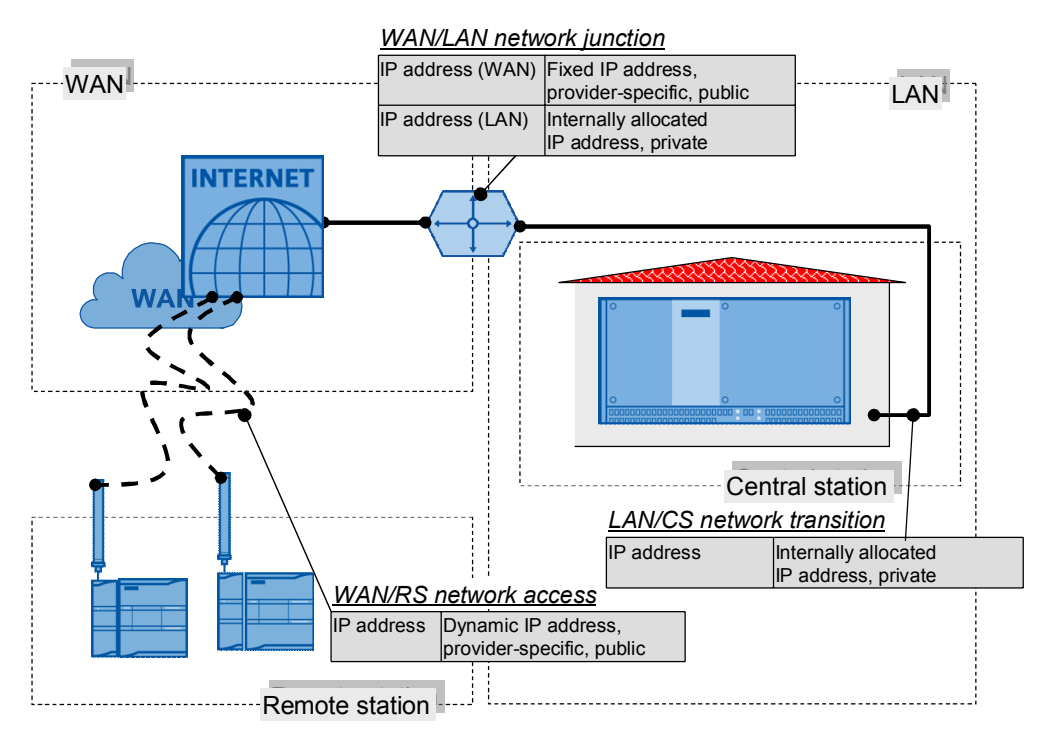

# **2.1.2 Hardware and software components used**

# **Remote stations – hardware components**

<span id="page-16-0"></span>Table 2-1 Variant 1, RS HW components

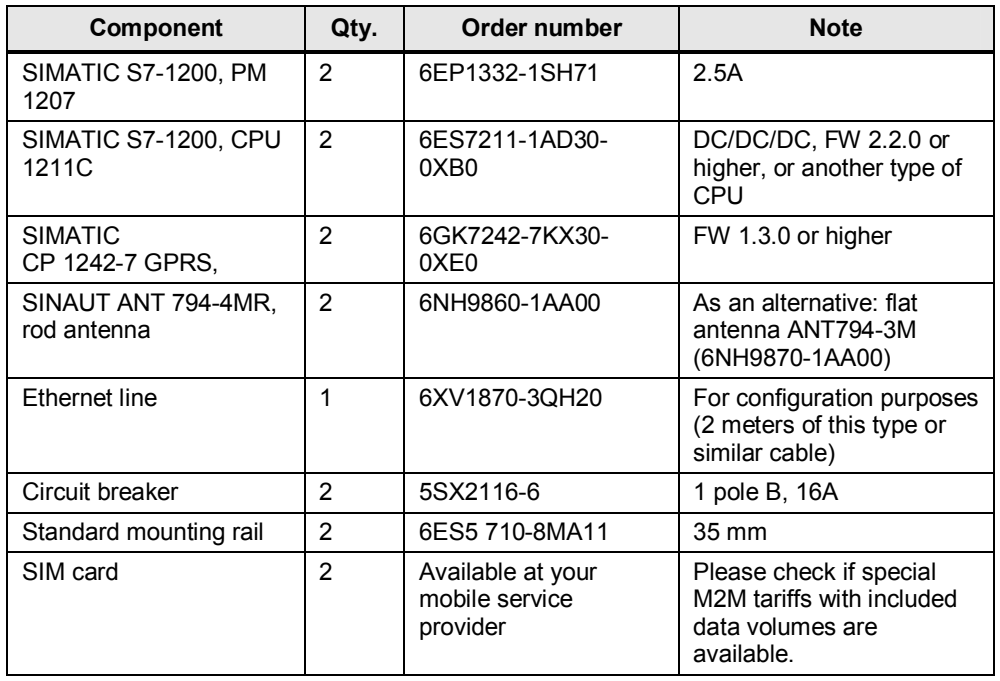

# **Remote stations – standard software components**

Table 2-2 Variant 1, RS SW components

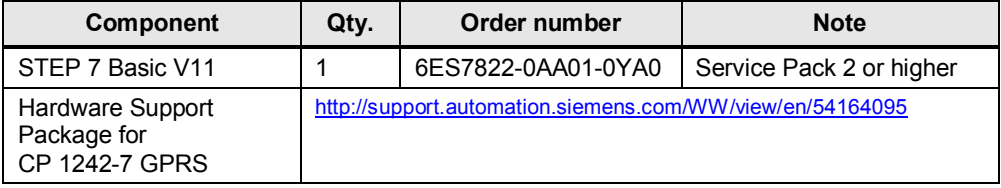

# **Central station – hardware components**

Table 2-3 Variant 1, CS HW components

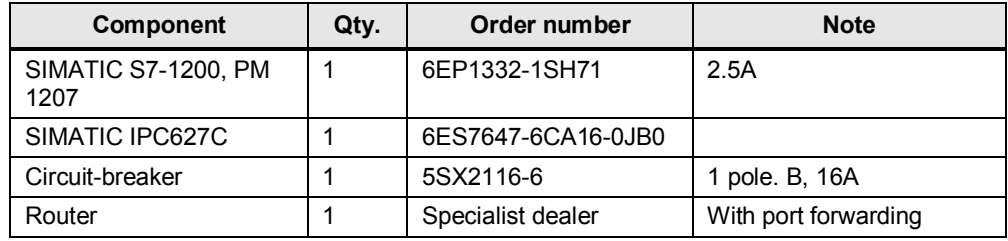

# **Note** The system configuration of the SIMATIC IPC627C with the above order number includes the following:

- x Processor: Celeron P4505 (2C/2T, 1.86 GHz, 2MB L2)
- Memory capacity: 2 GB DDR3 1066 DIMM
- x Required power rating: 24V DC industrial power supply
- Expansion (HW): 2x PCI free
- Drives: 32 GB solid state disc
- Operating system (pre-installed and activated): Windows 7 Ultimate, MUI (EN, DE, FR, IT, ES)
- Expansion (SW): no expansion (SW)

The system data has been specially selected for use on a server.

The system data can be adapted in detail in the Industry Mall: [http://eb.automation.siemens.com](http://eb.automation.siemens.com/)

Instead of the IPC627C, a Windows standard PC may be used for testing purposes.

# **Central station – standard software components**

Table 2-4 Variant 1, CS SW components

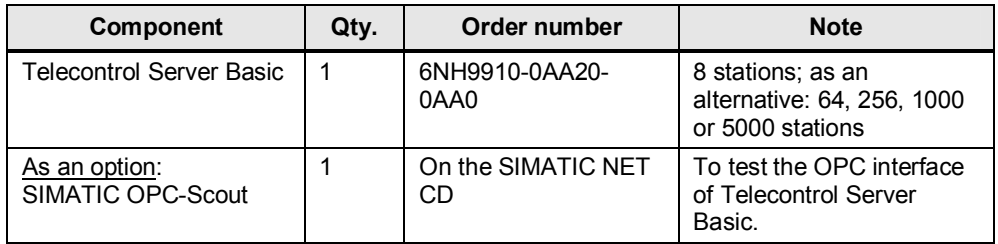

# **SIM card and contract**

The central control station used in this variant is available as a fixed access point for the exchange of process data for all other WAN participants. Crosscommunication of the two station types "pump station" and "water tower" are also routed via the central control station. The SIM cards or the relevant mobile service contracts for these remote stations must have a public IP address (i.e. they must be accessible via the Internet). There are no further requirements.

**Note** The public IP addresses are required, since the providers usually offer a fixed phone line only with public IP addresses. Consequently, the remote stations must also have public IP addresses. If your provider offers private IP addresses for fixed line and mobile services, the use of private IP addresses may be considered also for this variant.

# **Sample files and projects**

The following list shows all files and projects used in scenario 2. Only the marked rows are relevant to this variant.

<span id="page-18-2"></span>Table 2-5 Project files, variant 1

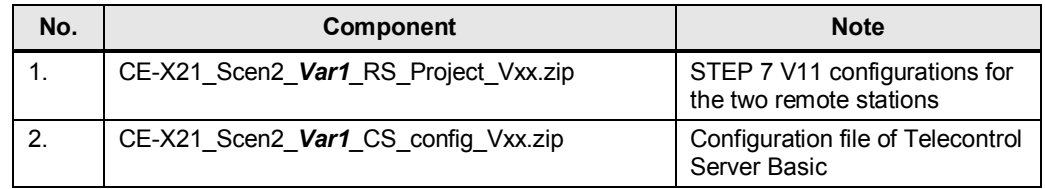

# <span id="page-18-0"></span>**2.2 Variant "M2M with S7-1200 directly via GPRS"**

# **2.2.1 Overview of the general solution**

# **Remote station 1 and remote station 2**

<span id="page-18-1"></span>The configuration of both remote stations is identical. With this variant no central station is required.

A GSM/GPRS modem type **CP 1242-7 GPRS (2)** is connected to the **SIMATIC S7- 1200 controller 1211C (3)** via the bus interface.

The GSM/GPRS modem is equipped with a **SIM card (5)**, and connection to the air interface is realized with a quad band GSM/GPRS **antenna type ANT 794-4MR (4)**.

All components are supplied with power by a **SIMATIC PM 1207 power module (1)**.

Figure 2-4 Configuration scheme – remote station

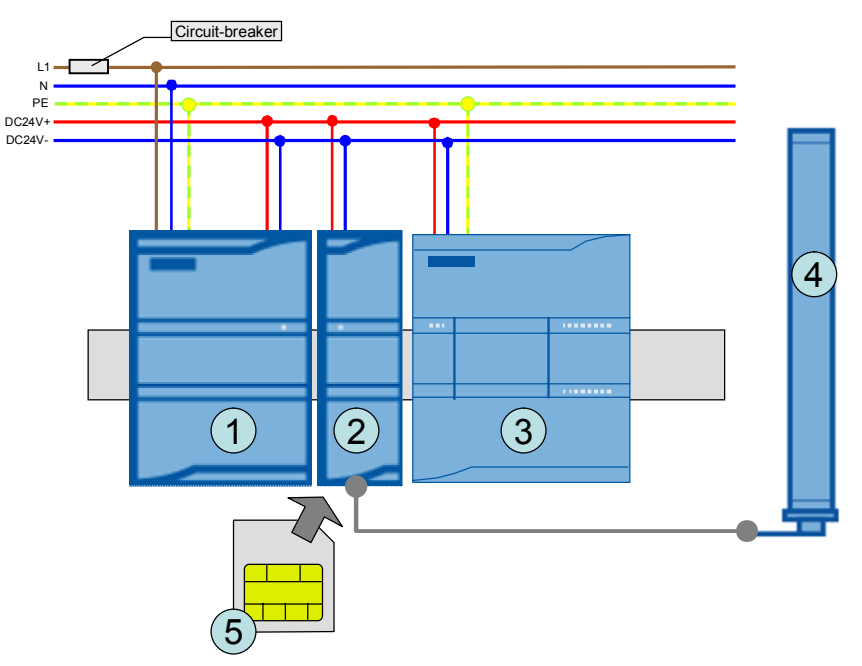

# **Overview of the communication landscape**

The graphic below shows the IP addresses relevant to this variant and which must be known when starting up the system.

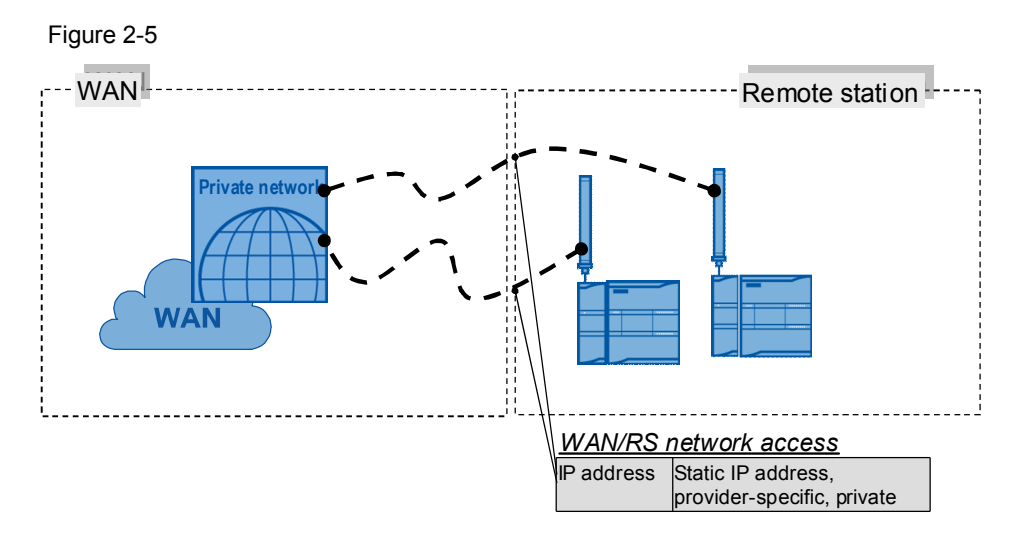

# **2.2.2 Hardware and software components used**

# **Remote stations – hardware components**

<span id="page-19-0"></span>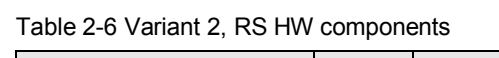

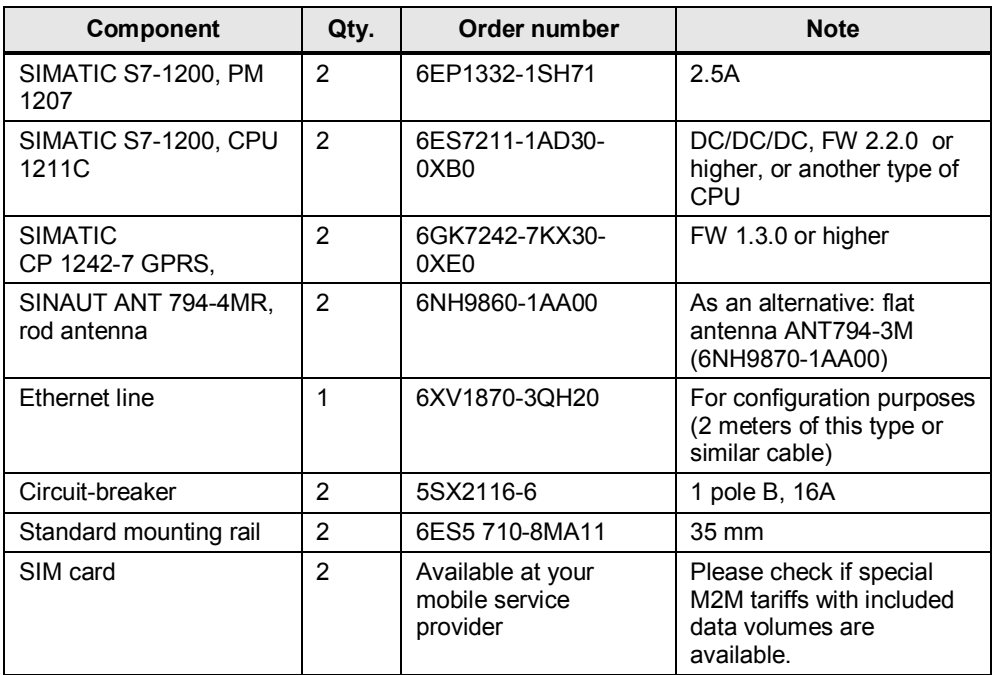

# **Remote stations – standard software components**

Table 2-7 Variant 2, RS SW components

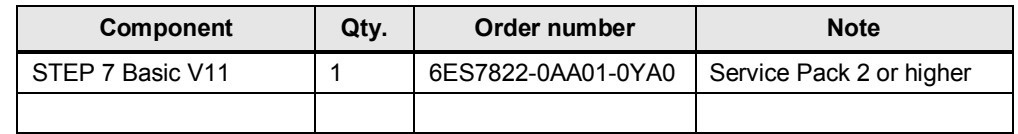

# **SIM card and contract**

This variant does not use a central station which might serve as a fixed access point for the exchange of process data for all other WAN participants. For this

reason, the SIM cards or contracts with your mobile service provider for these remote stations must include the following features:

- **Static IP address allocation:** Static IP address allocation means, that a specific participant with a SIM card will always receive the same IP address when establishing a connection. The identification of this terminal is effected
	- a) either by a unique user name and user password for each SIM card
	- b) or by one and the same user name and user password for several SIM cards, but with phone number identification.

Variant b) is specially suitable for a large number of terminals (with regard to access data) which can then be configured in the same way.

- x **Either public IP addresses**: The public IP addresses must be actually visible in the Internet (RIPE allocation criterion, no "quasi public" IP addresses via NAT in the provider network). The visibility of the addresses in the Internet must not be restricted, e.g. by the exclusive use of a tunnel.
- x **Or private IP addresses**: Private IP addresses may be used, if the provider can guarantee mutual accessibility across the whole network. This is usually realized with the help of a customer-specific APN.

In this variant, SIM cards with static and private IP addresses are used. This offers better protection during cross-communication against tapping or manipulation by third persons.

### **Sample files and projects**

The following list shows all files and projects used in scenario 2. Only the marked rows are relevant to this variant.

<span id="page-20-2"></span>Table 2-8 Project files, variant 2

<span id="page-20-0"></span>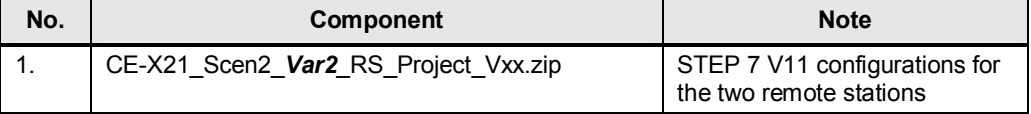

# **2.3 Variant "M2M with S7-1200 and S7-300 directly via GPRS"**

# **2.3.1 Overview of the general solution**

### **Remote station 1 and remote station 2**

<span id="page-20-1"></span>A GSM/GPRS modem **CP 1242-7 GPRS (2)** is connected to a **SIMATIC S7-1200 controller 1211C (3)** via the bus interface.

The GSM/GPRS modem is equipped with a **SIM card (5)**, and connection to the air interface is realized with a quad band GSM/GPRS **antenna type ANT 794-4MR (4)**.

All components are supplied with power by a **SIMATIC PM 1207 power module (1)**.

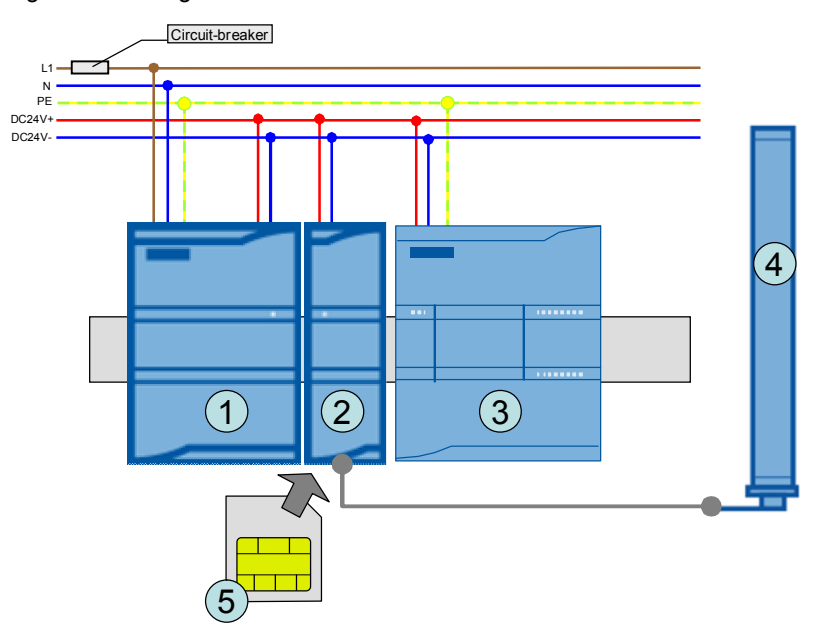

Figure 2-6 Configuration scheme – remote station 1

# **Control station**

An UMTS/GSM modem **SCALANCE M873-0 (2)** is connected to a SIMATIC S7- 300 controller **315-2 PN/DP (4)**.

The UMTS/GSM modem is equipped with a **SIM card (5)**, and connection to the air interface is realized with a quad band **antenna type ANT 794-4MR (1)**.

All components are supplied with power by a **SIMATIC PS307 Power Module (3)**.

The S7-300 controller is provided with a SIMATIC micro memory card.

Figure 2-7 Configuration scheme – remote station 2

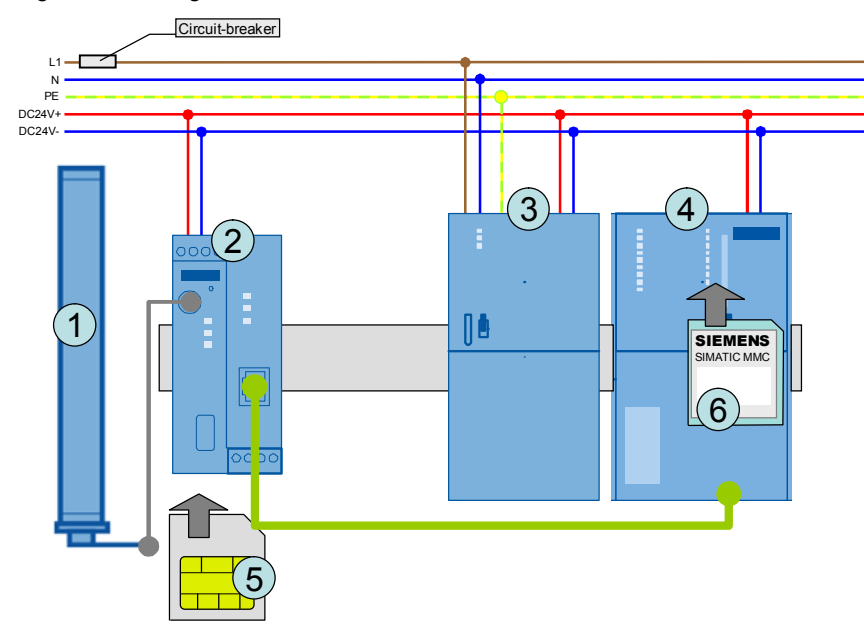

# **Overview of the communication landscape**

The graphic below shows the IP addresses relevant for this variant and which must be known when starting up the system.

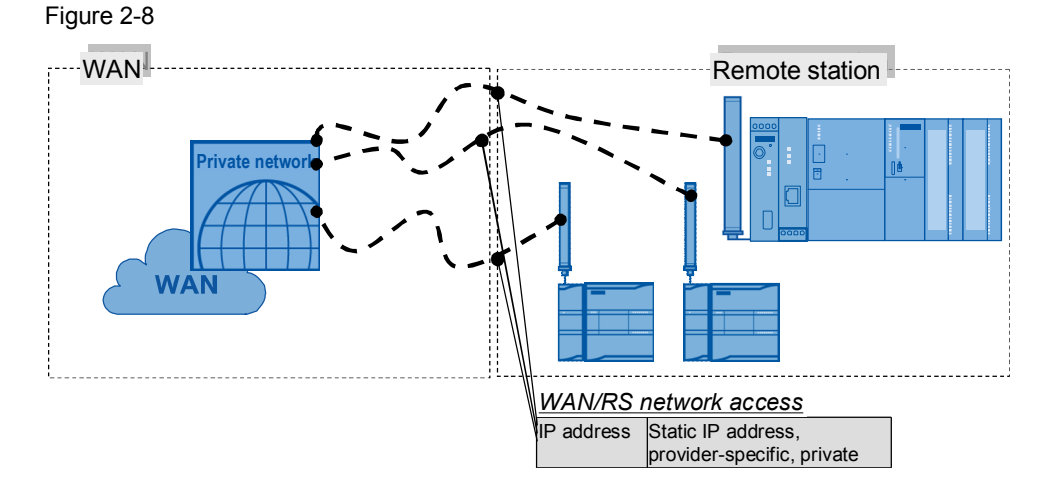

# **2.3.2 Hardware and software components used**

# **Remote station 1 and remote station 2 – hardware components**

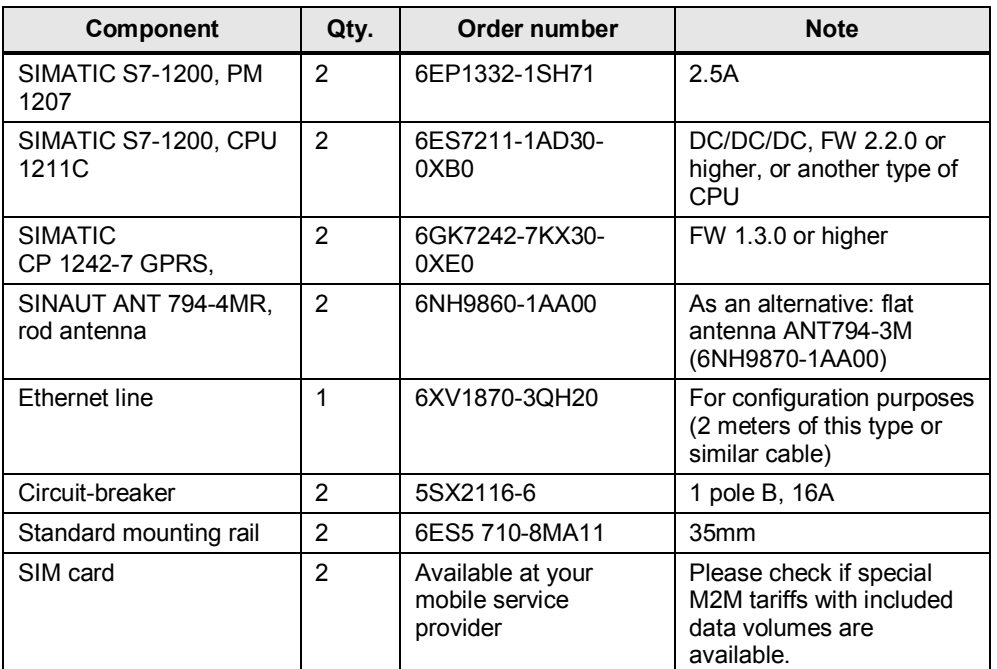

<span id="page-22-0"></span>Table 2-9 Variant 3, RS1 RS2 HW components

# **Control station – hardware components**

<span id="page-22-1"></span>Table 2-10 Variant 3, S7-300 HW components

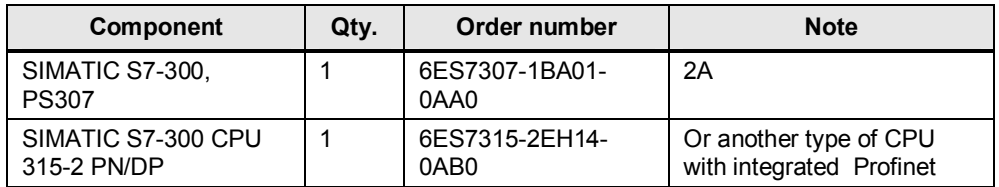

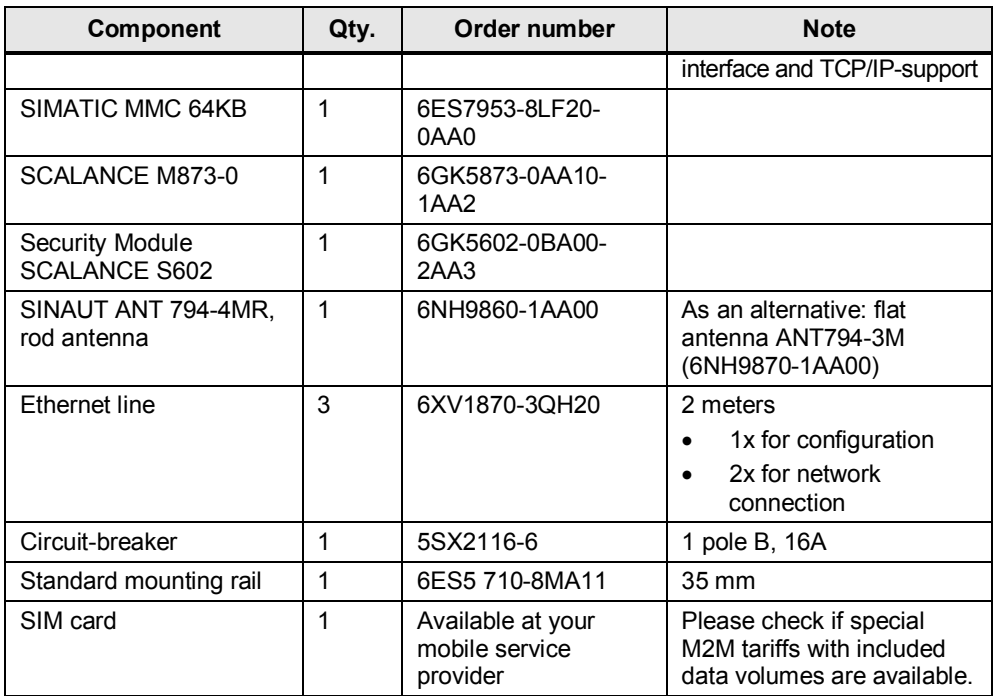

# **Remote stations 1 and 2 – standard software components**

Table 2-11 Variant 3, RS12 SW components

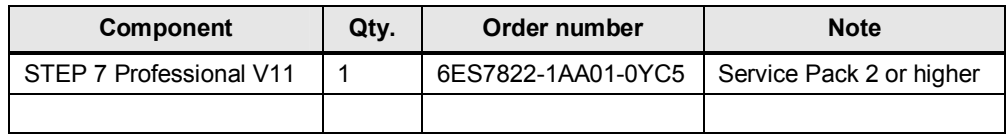

# **SIM card and contract**

This variant does not use a central station which might serve as a fixed access point for the exchange of process data for all other WAN participants. For this reason, the SIM cards or contracts with your mobile service provider for these remote stations must include the following features:

- **Static IP address allocation:** Static IP address allocation means, that a specific participant with a specific terminal will always receive the same IP address when establishing a connection. The identification of this terminal is effected
	- a) either by a unique user name and user password for each SIM card
	- b) or by one and the same user name and user password for several SIM cards, but with phone number identification.

Variant b) is specially suitable for a large number of terminals (with regard to access data) which can then be configured in the same way.

- **Either public IP addresses**: The public IP addresses must be actually visible in the Internet (RIPE allocation criterion, no "quasi public" IP addresses via NAT in the provider network). The visibility of the addresses in the Internet must not be restricted, e.g. by the exclusive use of a tunnel.
- Or private IP addresses: Private IP addresses may be used, if the provider can guarantee mutual accessibility across the whole network. This is usually realized with the help of a customer-specific APN.

In this scenario, SIM cards with static and private IP addresses are used. This offers better protection during cross-communication against tapping or manipulation by third persons. For the SIM card of the SIMATIC S7-300 station, a higher data volume was agreed upon with the provider.

# **Sample files and projects**

The following list shows all files and projects used in scenario 2. Only the marked rows are relevant to this variant.

<span id="page-24-0"></span>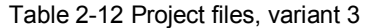

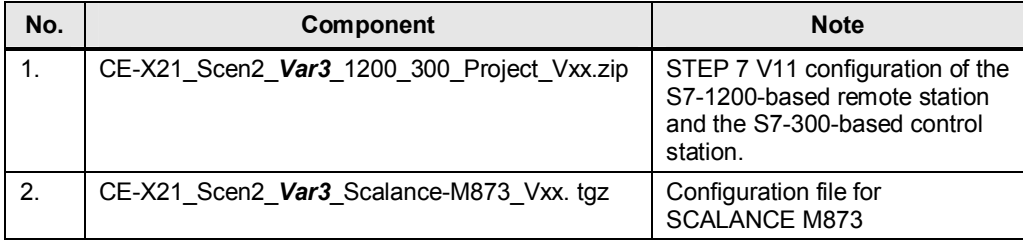

# <span id="page-25-0"></span>**3 Basics on Data Transmission with CP1242-7 GPRS and Telecontrol Server Basic**

# **Introduction**

The following chapter describes some procedures which are important to understand the main mechanisms in connection with the S7-1200 system, CP 1242-7 GPRS and Telecontrol Server Basic.

# **3.1 Definition of connection-specific features**

# **Introduction**

<span id="page-25-1"></span>This chapter explains how the different connection types are defined and how to establish a connection with Telecontrol Server Basic.

# **Overview of the connection characteristics**

The function of the remote control system is defined by the following characteristics: Table 3-1

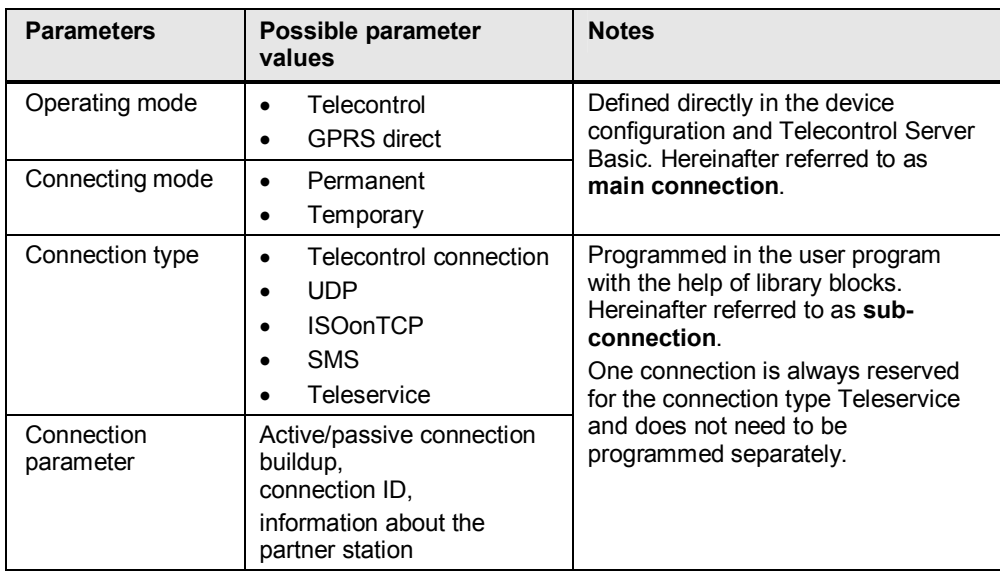

# **Definition of the main connection**

The main connection is defined by the selection of the corresponding parameters in the device configuration for the CP 1242-7 GPRS. In this application example (scenario 2), the following operating mode is selected as connecting mode for the main connection of the remote station:

Table 3-2

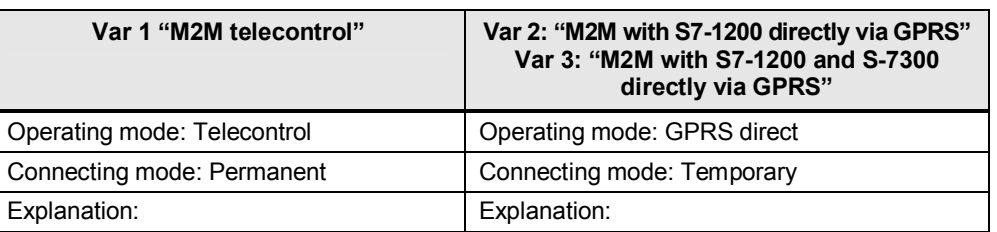

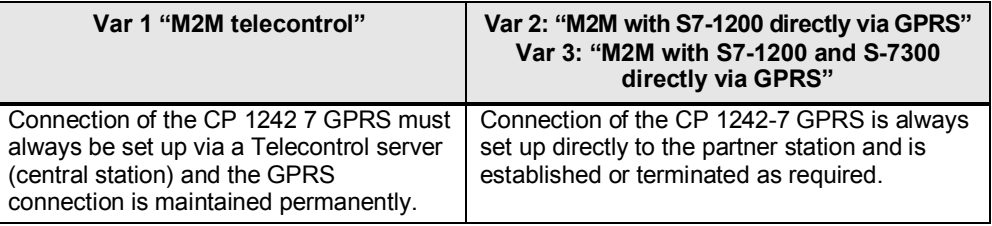

These parameters are described in detail in document [\6\ c](#page-63-4)hapter 4.1.

# **Definition of the sub-connection**

There are several **connection types** available for the sub-connection which, however, are already determined by the selection of the main connection.

The desired connection type is programmed directly in the user program with the help of library blocks.

In this application example (scenario 2), the following sub-connections have been selected:

Table 3-3

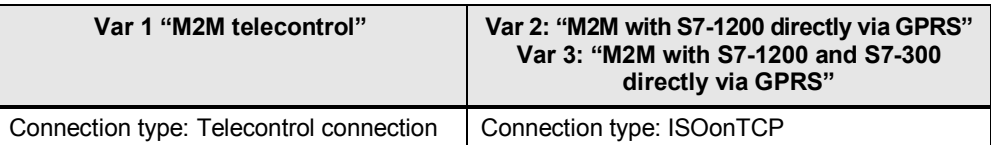

The selection of different connection types (SDTs) is described in more detail in document [\6\ c](#page-63-4)hapters 1.5 and 5.4.7.

### **Summary of selected main and sub-connections for all variants**

Table 3-4

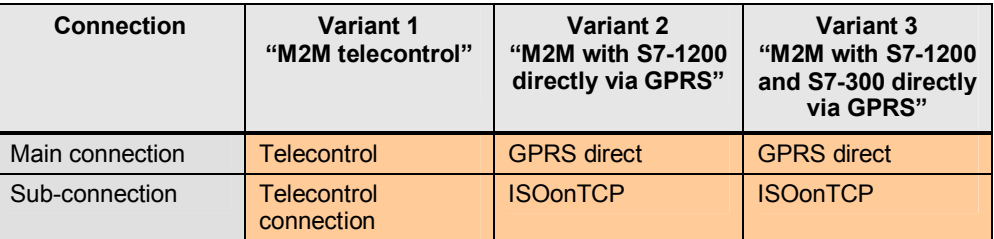

# **3.2 Establishing a connection**

<span id="page-26-0"></span>As soon as a **main connection** with the partner station has been established (depending on the selected variant, either via a central station or directly to the remote station), process data can be transmitted in both directions by means of **sub-connections**.

Depending on the type of main connection, five or four different sub-connections can be used simultaneously.

Figure 3-1 Number of connections available in parallel

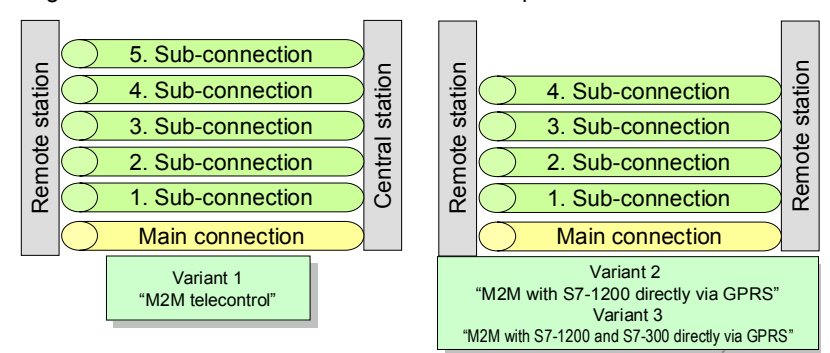

The main connection is pre-requisite for all other sub-connections.

The different sub-connections are built up on demand and, depending on the relevant **type of connection**, they represent a connection

- directly to the central station (telecontrol connection), or
- to another remote station which can be accessed via the central station (telecontrol connection, UDP[send only]), or
- directly to another remote station, without using the central station (ISOonTCP, UDP[send only]), or
- to another device (SMS).

# **Connection types in this example**

In this application example (scenario 2), the following connection types have been selected as sub-connections for the exchange of process data with a partner station.

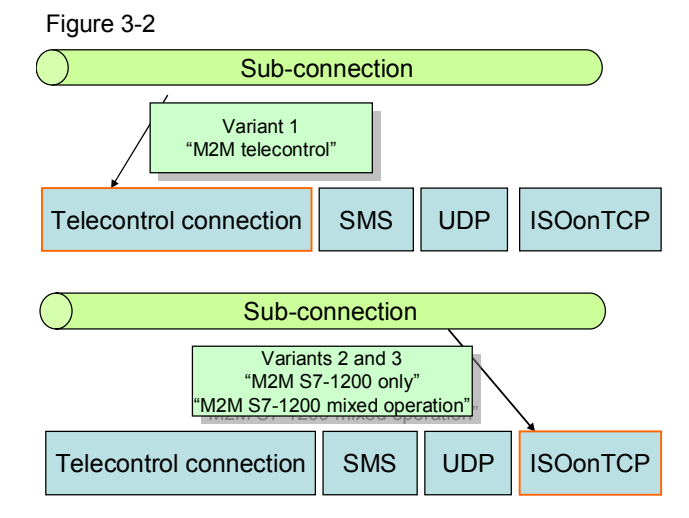

# **3.3 Overview of the GPRS communication platform**

# **Overview**

<span id="page-27-0"></span>The descriptions below explain the whole system with all parameters required for communication between remote stations and a central station or between several remote stations.

# **3.3.1 Connection buildup**

# **Variant 1 "M2M telecontrol"**

<span id="page-28-0"></span>In variant 1, the CP 1242-7 GPRS uses a WAN participant as a central access point and for the management of connections to other remote stations. Figure 3-3

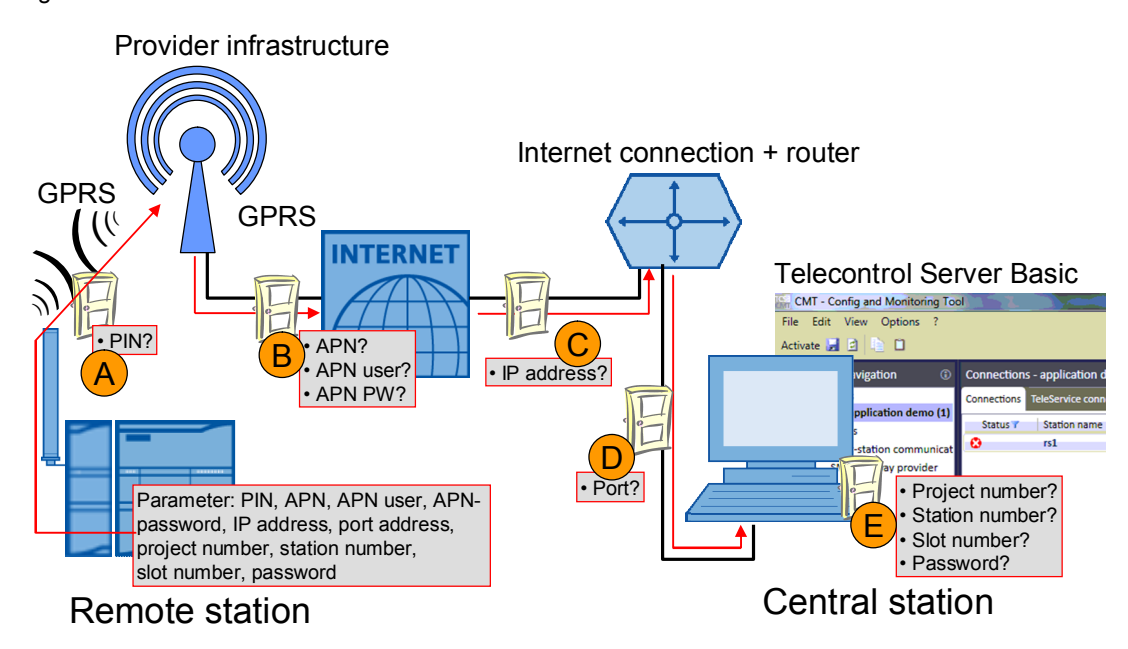

# **Connection buildup between remote station and central station**

Table 3-5 Explanation of connection buildup, Variant 1

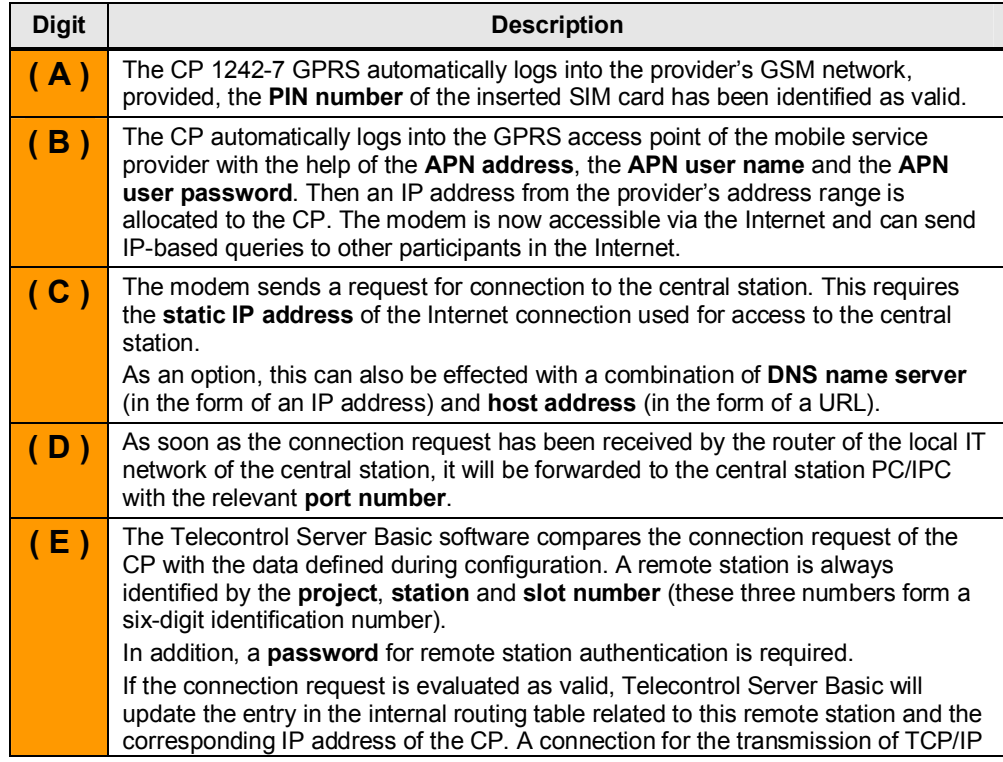

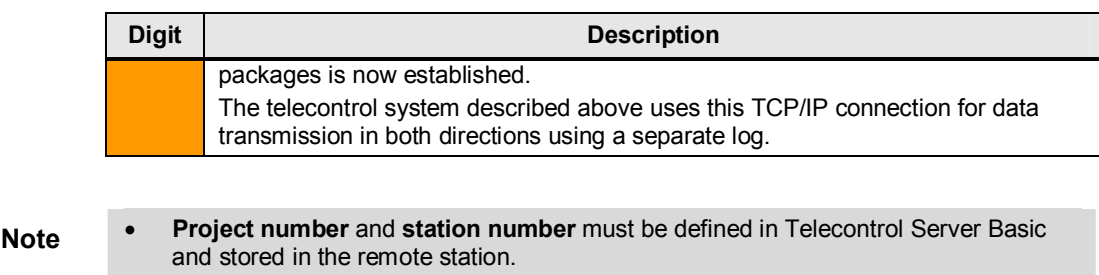

The **slot number** is defined by the hardware setup of the remote station (slot number) and must be stored in Telecontrol Server Basic.

# **Variant 2 "M2M with S7-1200 directly via GPRS"**

Variant 2 establishes and maintains an ISO-on-TCP connection directly to a WAN participant with a static, private IP address.

Figure 3-4

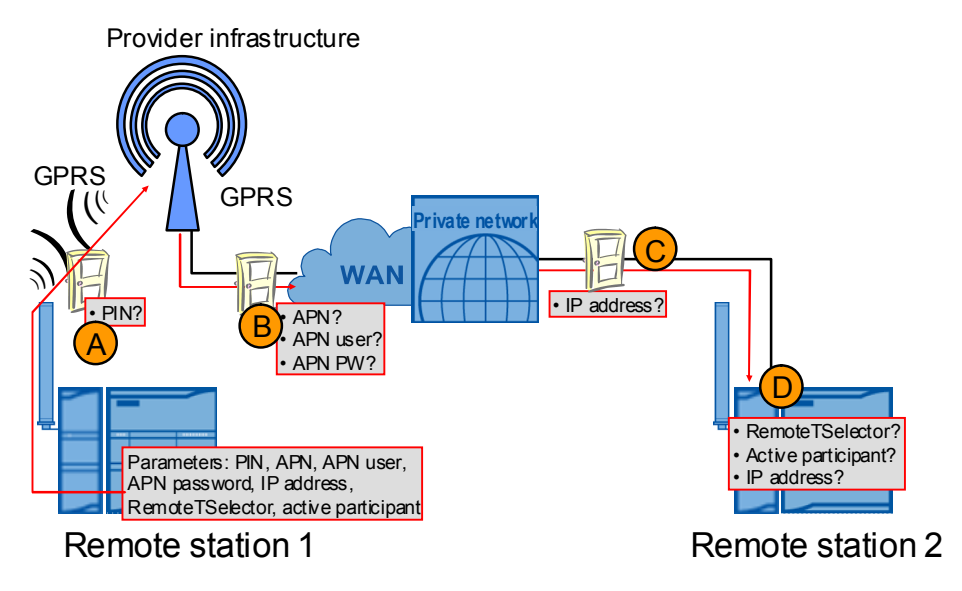

Table 3-6 Explanation of connection buildup, variant 2

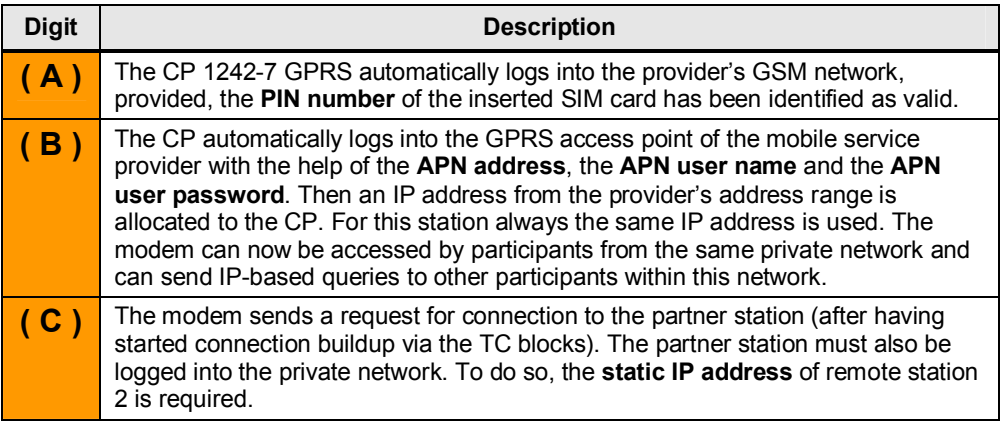

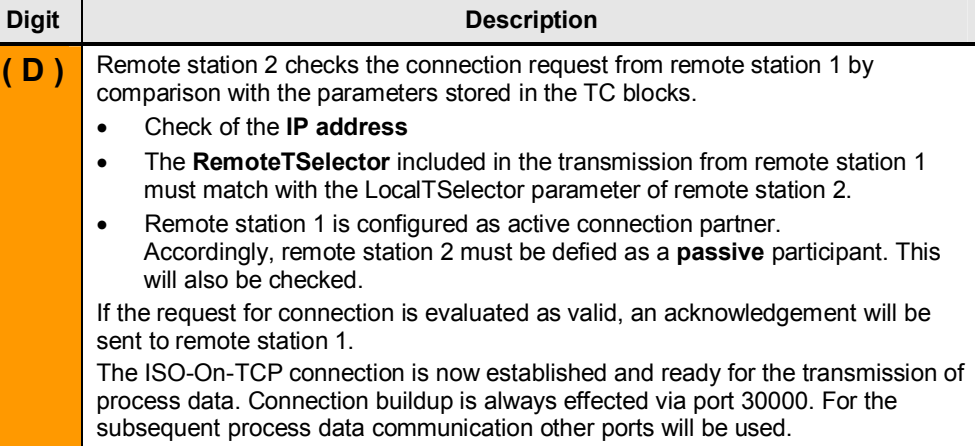

# **Variant 3 "M2M with S7-1200 and S7-300 directly via GPRS"**

Variant 3 establishes and maintains an ISO-on-TCP connection directly to a WAN participant with a static, private IP address. In addition, a further device is used for the port management during the ISO-on-TCP connection buildup.

Figure 3-5 Explanation of connection buildup, variant 3

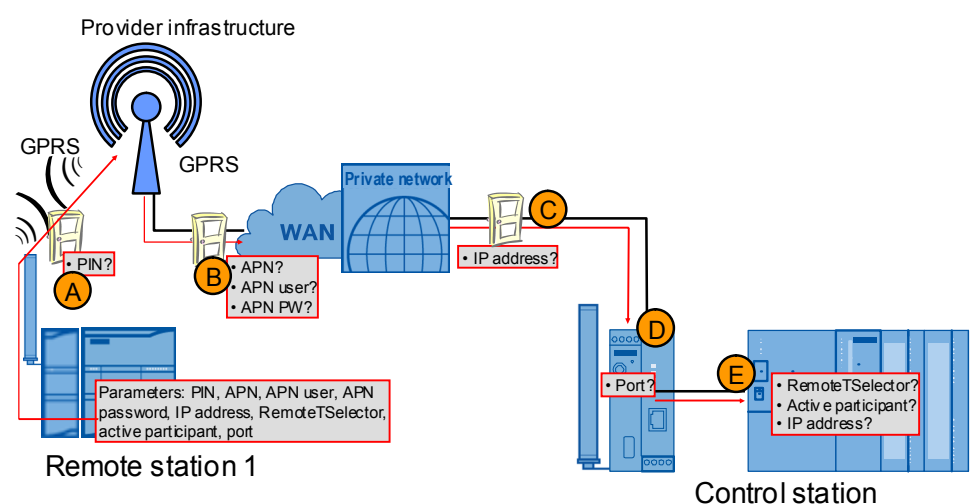

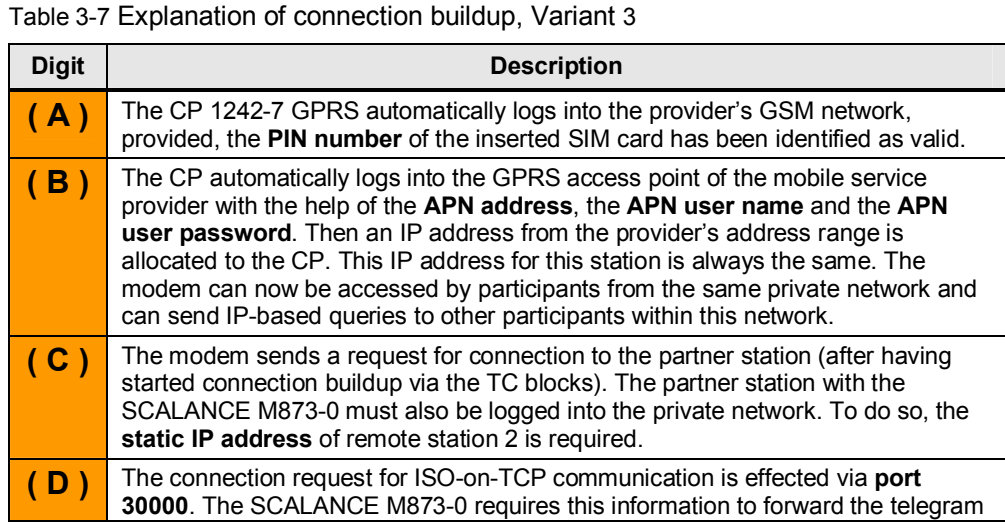

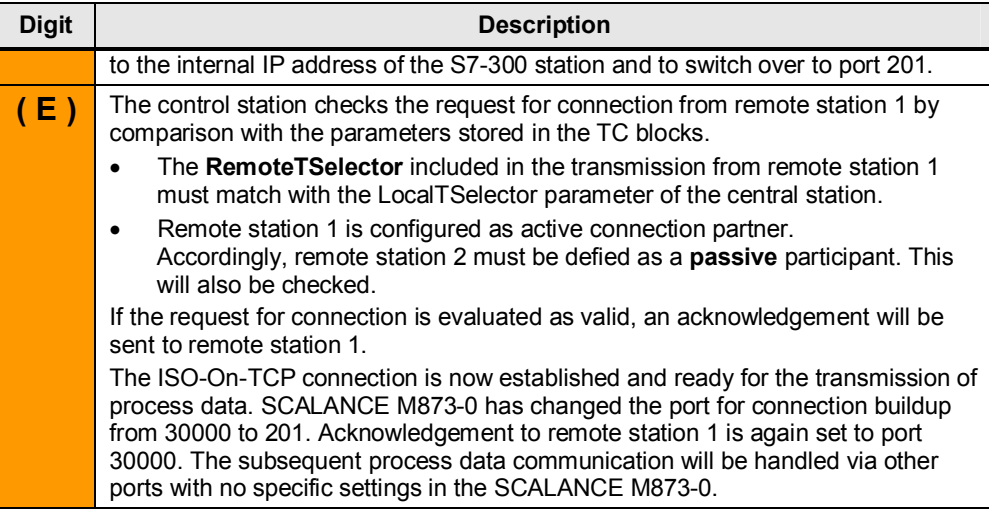

**Note** The S7-300 controller does not check the IP address of remote station 1, as it does in variant 2. All connection requests with matching RemoteTSelector and LocalTSelector will be accepted.

# **3.3.2 Connection management for variant 3**

<span id="page-31-0"></span>Variants 1 and 2 maintain permanent connections to the partner station. The connection management of variant 3 "M2M with S7-1200 and S7-300 directly via GPRS" is more complex, since the connections remain active only as long as process values are transmitted.

Apart from the parameters for connection buildup described in the above table, the connection management must be configured in the remote station and control station with the help of CON and DISCON blocks.

# **One connection for each remote station**

Each connection to the partner station is maintained permanently.

The S7-300 controller used in this example ([Table 2-10\)](#page-22-1) allows up to eight connections for IE communication (here: ISO-on-TCP connections) in parallel. When using an S7-300 controller with a CPU319-3 PN/DP and the maximum number of inserted Ethernet ECs, up to 182 connections can be realized.

Advantage:

- Easy configuration/programming, if only the internal Profinet interface is used.
- Fastest way to exchange process data between remote station and control station.

Disadvantage:

- In large systems this variant is more expensive.
- x The ISO-on-TCP KeepAlive function causes additional data traffic at 30 second intervals.
- The use of the internal Profinet interface in combination with additional LAN CP interfaces (combination of TCON, TCON and AG\_SEND, AG\_RECEIVE) requires more configuration/programming efforts.

# **One connection shared by several or all remote stations**

Only one connection is used and for the transmission and receipt of process values the remote stations log into the control station one after another. The following procedures can be used to determine which station is next in line:

Table 3-8

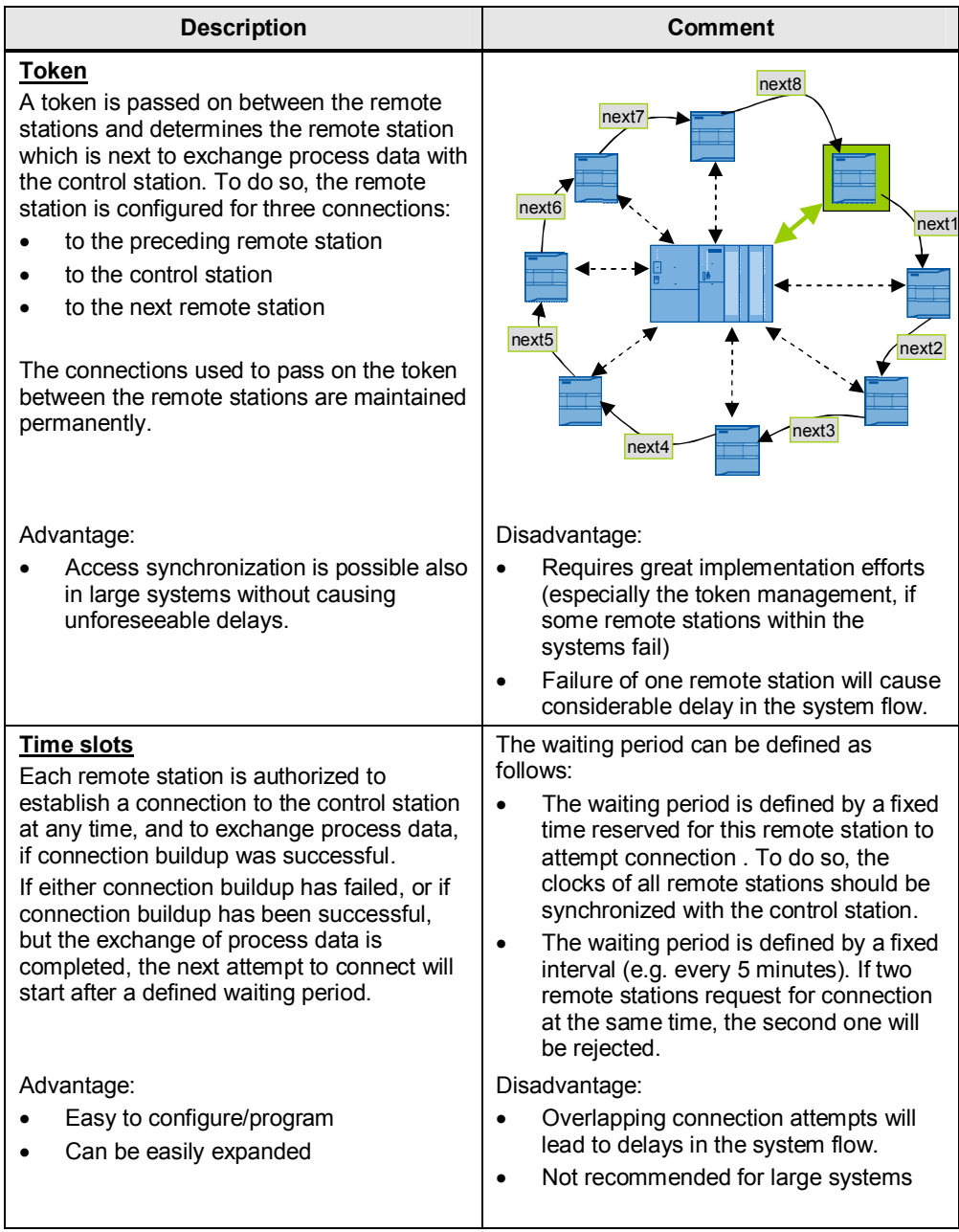

# **Clustering of several remote stations per connection**

A segmentation should be configured for all variants.

Example: In the operating mode "GPRS directly", the CP 1242-7 GPRS enables four parallel ISO-on-TCP connections. Assuming a number of 16 remote stations, four sub-connections can be configured, so that four remote stations are to be managed for each sub-connection.

# **3.4 Transmission of process data via a sub-connection**

<span id="page-33-0"></span>For each sub-connection, there are several options for the control of process data transfer. Having an understanding of the differences is essential, so as to find the best variant for the individual automation task.

# **Send / Receive block**

STEP 7 V11 offers a series of blocks for the control of process data traffic, which are included in the "Hardware Support Package" for the CP 1242-7 GPRS. The "TC\_SEND" command is used to send, and the "TC\_RECV" command is used to receive process data via the corresponding sub-connection.

Figure 3-6 Calling "TC\_SEND" and "TC\_RECV" to control the transfer of process data

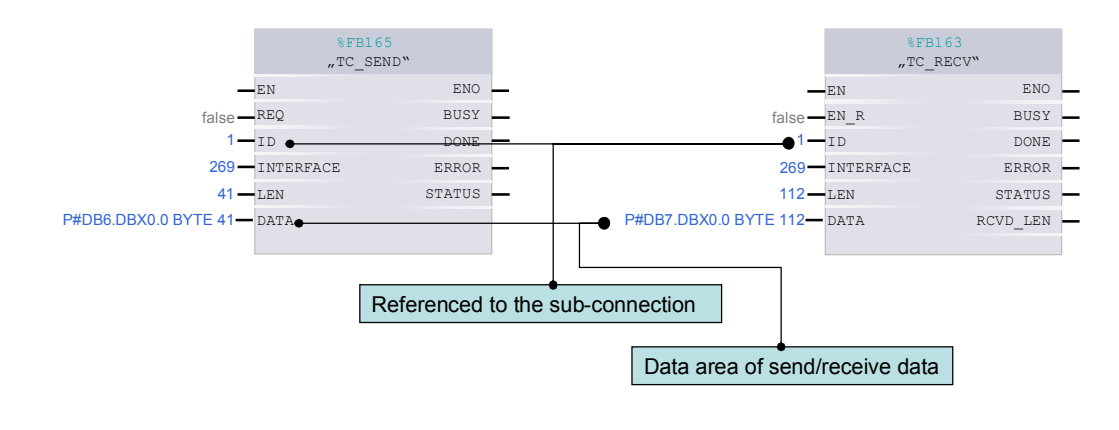

**Note** These blocks are handled similar to the Open User Communication in S7-1200 (TSEND, TRECV).

# **3.4.1 Sending process data with TC\_SEND**

### **PLC memory area and CP memory image**

<span id="page-33-1"></span>The library block "TC\_SEND" sends process values from a global data block of the PLC to the memory image of the CP1242-7 GPRS.

**Note** Both TC\_SEND and TC\_RECV require a separate global data block.

### Figure 3-7

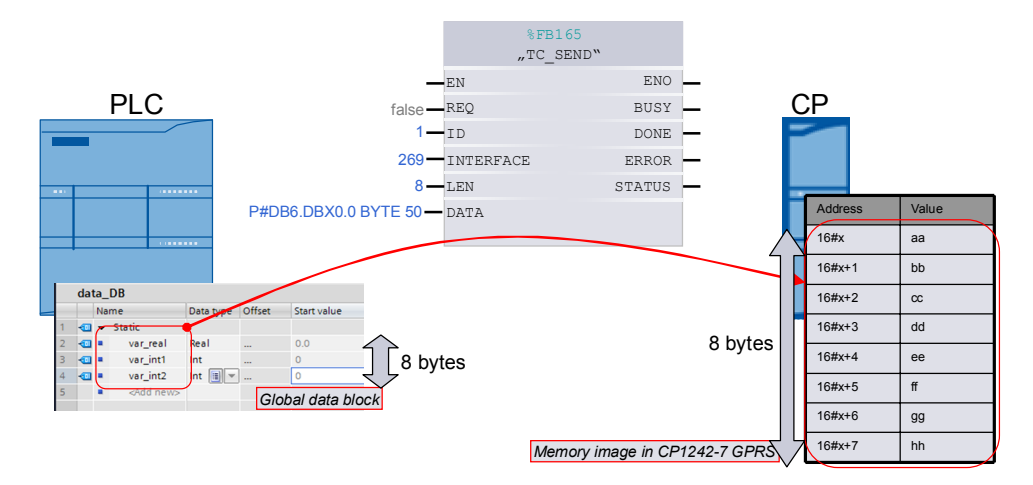

The size of the defined PLC memory area for this sending process also determines the CP memory image to be transmitted to the partner station.

### **Parameter LEN of the library block "TC\_SEND"**

The parameter "LEN" indicates the size of the data area to be transmitted from the global data block. In this case, the length of the pointer at the parameter "DATA" is irrelevant.

# **Parameter DATA of the library block "TC\_SEND"**

The area transmitted from the global data block always starts with byte 0, irrespective of the start value indicated by the pointer.

- Note <sup>of</sup> It is not possible to write to data areas in the memory image of the CP1242-7 GPRS only partially.
	- The global data block for "TC\_SEND" and the global data blocks of the process values in the user program should be separated. This facilitates the handling of modification in the data structure at a later point.

### **Memory organization in the global data block and in the CP's memory image**

During the transmission of process values, the data type information gets lost. Consequently, the partner station must interpret the transmitted data area anew.

The parameterized block access for the global data block must always be defined as "standard compatible with S7-300/400".

# **3.4.2 Receiving process data with TC\_RECV**

# **PLC memory area and CP image**

<span id="page-35-0"></span>The library block "TC\_RECV" receives the process values from the memory image of the CP1242-7 GPRS and transmits them to a global data block.

Note Both TC\_SEND and TC\_RECV require a separate global data block.

### **Mechanism in general**

During the send routine, the size of the CP image to be transmitted is defined by the PLC memory area for the "TC\_SEND" library block.

During the receive routine, the partner station (in this application: another remote station) defines the number of process values to be transmitted. Those will be stored in the CP image without restrictions. How many of these process values shall be transmitted from this CP-Image to the PLC memory area is defined in the library block.

### **Parameter LEN of the library block "TC\_RECV"**

The parameter "LEN" indicates the size of the data area to be transmitted from the CP 1242-7 GPRS. In this case, the length of the pointer at the parameter "DATA" is irrelevant.

# **Parameter DATA of the library block "TC\_RECV"**

The data area transmitted by the CP 1242-7 GPRS always starts with byte 0 of the global data block, irrespective of the start value indicated by the pointer.

**Note** It is not possible to influence the memory area of incoming process values.

# **Parameter RCVD\_LEN of the library block "TC\_RECV"**

If the data area from the partner station and received at the CP1242-7 GPRS is larger than or equals the parameter LEN of the library block "TC\_RECV", the value of the parameter "LEN" will be output.

If the data area received is smaller than the parameter LEN of the library block "TC\_RECV", the actually received size of the data area will be output.

**Notice** It is not possible to identify which incoming process values were or were not changed by the partner station. For this reason, it is necessary to check the incoming process values for value changes.

# **Mechanism by example**

The variables "real1", "int1" and "dword" from PLC1 correspond exactly to the variables from PLC2. The memory image cannot be shifted. The declaration of variables and the internal memory area of the data block between TC\_Send and TC\_Recv at the partner station need not match exactly. The DB may vary.

Figure 3-8 Recv by the example of "PLC 2 sending to PLC 1"

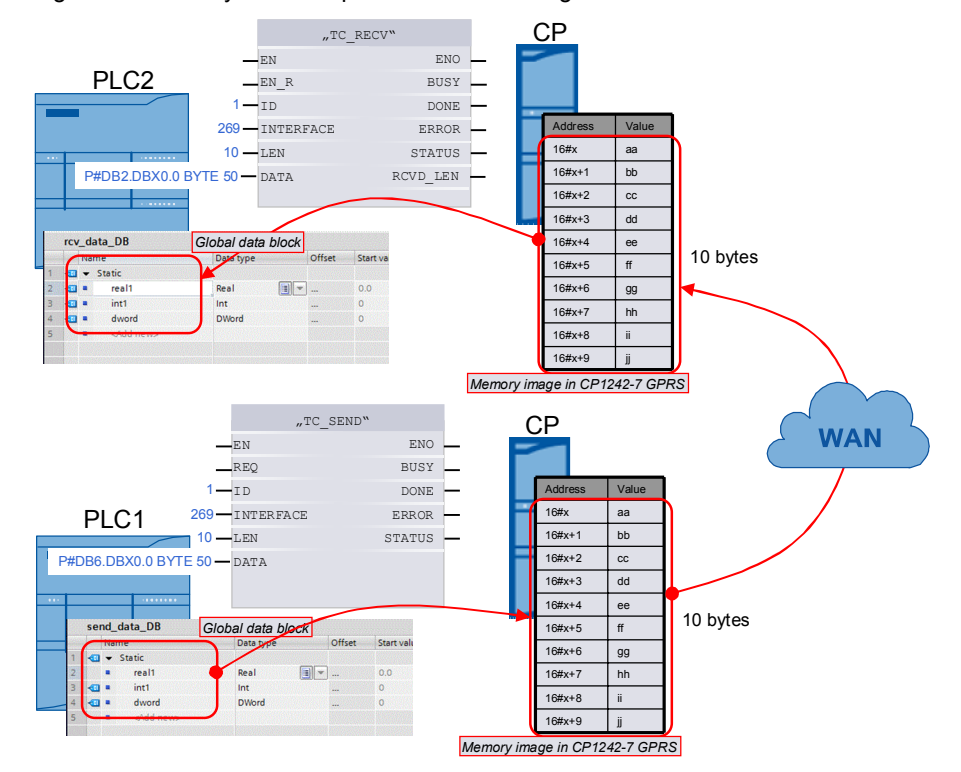

# **4 Functional Mechanisms of the Application**

<span id="page-37-0"></span>In this chapter we present the solution elements and their programmed implementation which result from the requirements implied in the individual application examples.

# **Overview of the process data transfer control**

The table below shows an overview of all possible types for the control of process data transfer in these variants.

| No.            | Variant                                                         | <b>Direction</b>                              | <b>Initiator</b> | <b>Trigger</b><br>type | <b>Description</b>                                                                                                    |
|----------------|-----------------------------------------------------------------|-----------------------------------------------|------------------|------------------------|----------------------------------------------------------------------------------------------------|
| 1 <sup>1</sup> | M <sub>2</sub> M<br>telecontrol                                 | $RS1 \rightarrow RS2$                         | RS <sub>1</sub>  | cyclic                 | RS 1 and RS 2 send process values to<br>each other at cyclic intervals using a<br>permanently established connection.                                  |
| 2.             | M <sub>2</sub> M<br>telecontrol                                 | $RS1 \leftarrow RS2$                          | RS <sub>2</sub>  | cyclic                 |                                                                                                    |
| $\mathbf{3}$   | M2M with S7-<br>1200 directly<br>via GPRS                       | $RS1 \rightarrow RS2$                         | RS <sub>1</sub>  | cyclic                 | RS 1 and RS 2 send process values to<br>each other at cyclic intervals using a<br>permanently established connection.                                  |
| $\overline{4}$ | M2M with S7-<br>1200 directly<br>via GPRS                       | $RS1 \leftarrow RS2$                          | RS <sub>2</sub>  | cyclic                 |                                                                                                    |
| 5.             | M2M with S7-<br>1200 and S7-<br>300 directly via<br><b>GPRS</b> | $RS n \rightarrow CS$<br>(control<br>station) | RSn              | cyclic                 | RS 1 and RS 2 alternately build up<br>connection to the CS for the<br>transmission of process values.                                                  |
| 6.             | M2M with S7-<br>1200 and S7-<br>300 directly via<br><b>GPRS</b> | $RS n \leftarrow CS$<br>(control<br>station)  | <b>CS</b>        | event                  | Immediately after the receipt of process<br>values from RS 1 or RS 2, the CS<br>sends own control values to the remote<br>station currently connected. |

Table 4-1 Mechanisms for the control of process data transfer

# <span id="page-37-1"></span>**4.1 Control of process data transfer in variant 1 "M2M telecontrol"**

# **4.1.1 Control of connection establishment / termination**

# **Program overview**

<span id="page-37-2"></span>The user programs of all variants are identical with regard to the number and calling structure for functions and data blocks. The DB numbers may vary.

Calling the library blocks TC\_SEND and TC\_RECV, as well as the control of connection establishment and termination with TC\_CON und TC\_DISCON is realized in the function block "Z\_call\_telecontrol\_blocks".

# Figure 4-1

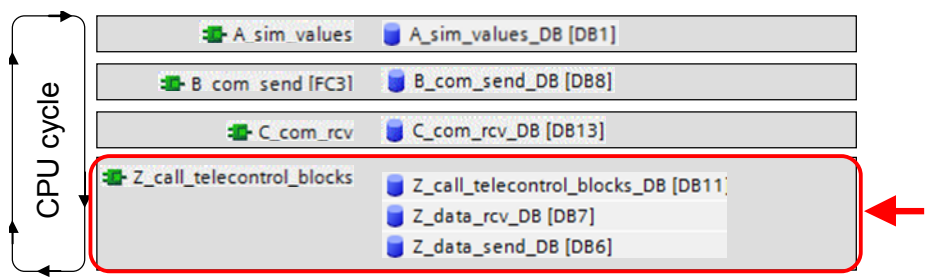

# **Connection management**

Using the functions TC\_CON and TC\_DISCON is the easiest way to implement the connection management for variant 1 "M2M telecontrol". If correctly defined in the device configuration, the CP will ensure that the main connection to Telecontrol Server Basic will be maintained.

This is prerequisite to the sub-connection controlled with TC\_CON and TC\_DISCON, which also needs to be established successfully only once. This implies that only a connection resource will be reserved internally in the PLC, not a handshake or similar procedure with the partner station or Telecontrol Server Basic.

After successful establishment of a sub-connection, connection management will be effected without requiring further intervention until the PLC is started up anew.

The "connect state" variable in the startup code is used to signal a properly functioning or failing connection to the partner station for other TC mechanisms. The status of "connect state" is controlled as follows:

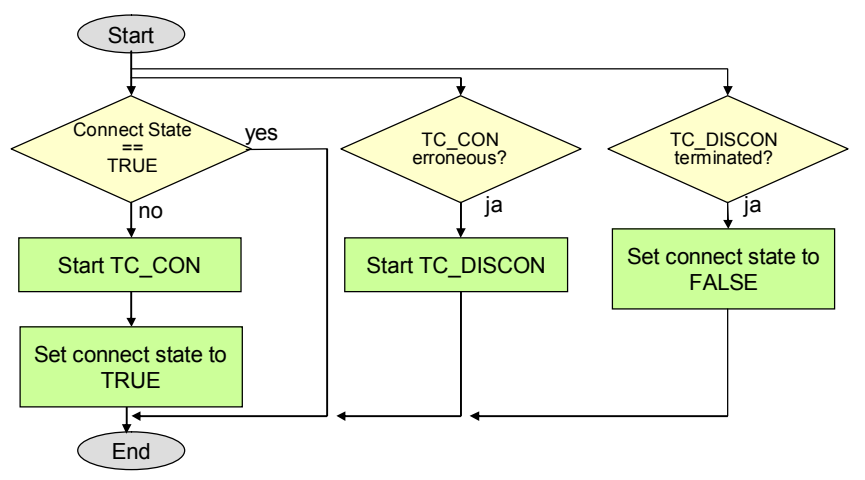

Figure 4-2

The functions "TC\_SEND" and "TC\_RECV" will be used only, if the status of "connect\_state" is TRUE.

# **4.1.2 Cyclic transmission of process values to the partner station**

### **Program overview**

<span id="page-38-0"></span>In all variants, data transmission is effected at cyclic intervals and not initiated spontaneously by a specific event.

In variant 1 "M2M telecontrol", this cyclic transmission is performed over a permanently established main connection and sub-connection.

**Note** The CP1242-7 reliably ensures an appropriate GPRS connection to the Telecontrol Server Basic. It is not reasonable to intervene in the connection management on user program level through any types of analyses, since the output parameters "done" and "error" at TC\_SEND and TC\_RECV (in "telecontrol" operating mode) only signal the transmission of user data to the CP, but not an successful or unsuccessful data transmission to the partner station or the Telecontrol Server Basic.

Figure 4-3

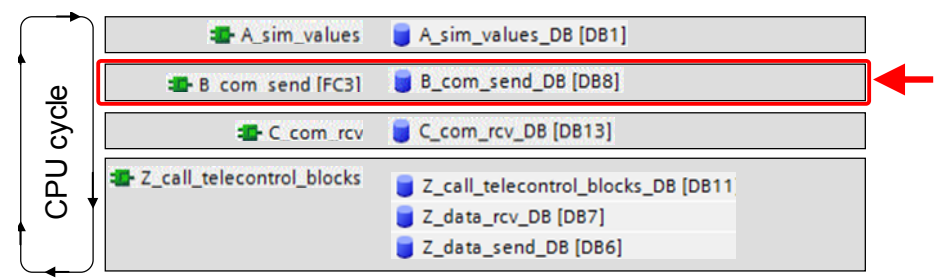

```
Note The blocks for the CP1242-7 GPRS required for data transmission are TC_CON, 
         TC_DISCON, TC_SEND and TC_RECV. With S7-300, the blocks TCON,
         TDISCON, TSEND and TRCV are used.
```
# **Storing the process values in the send block**

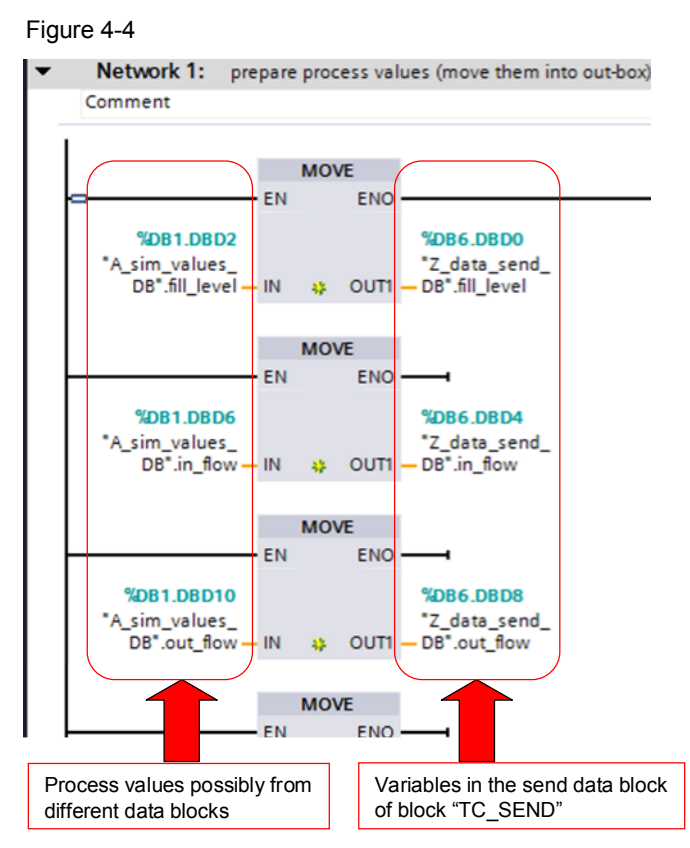

This procedure is performed in each cycle and it is identical for all variants. The (simulated) values from the plant are stored in the send block which is accessed by the block TC\_SEND.

# **Operating the time switch and starting the send function**

In all variants, the time switch is implemented with the help of a flag in the S7-1200 CPU.

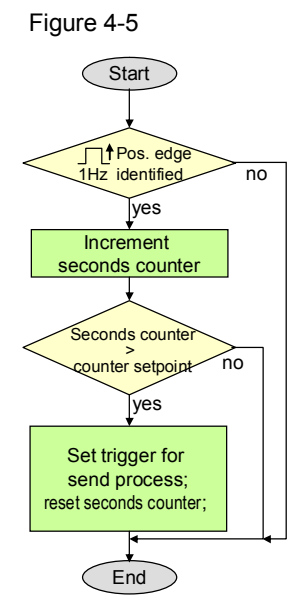

In variant 1 "M2M telecontrol" this routine is used for direct access to TC\_SEND. The connection with the partner station remains permanently active.

# **4.1.3 Receiving process values from the partner station**

# **Program overview**

<span id="page-40-0"></span>The receipt of process values from the partner station is realized in function block "C\_com\_rcv". It is identical for all variants.

Figure 4-6

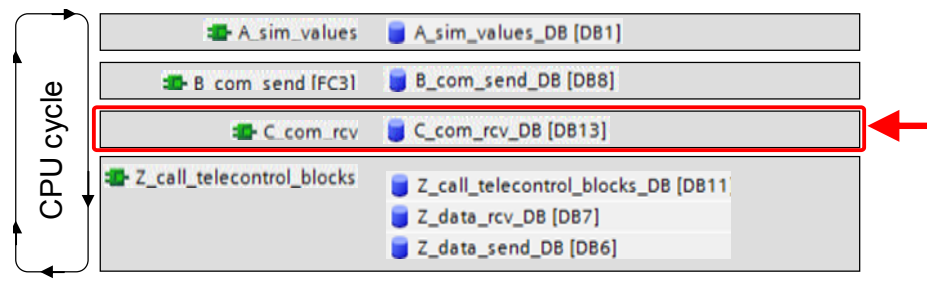

# **Identify the receipt of new process values and copy them from the receive data block**

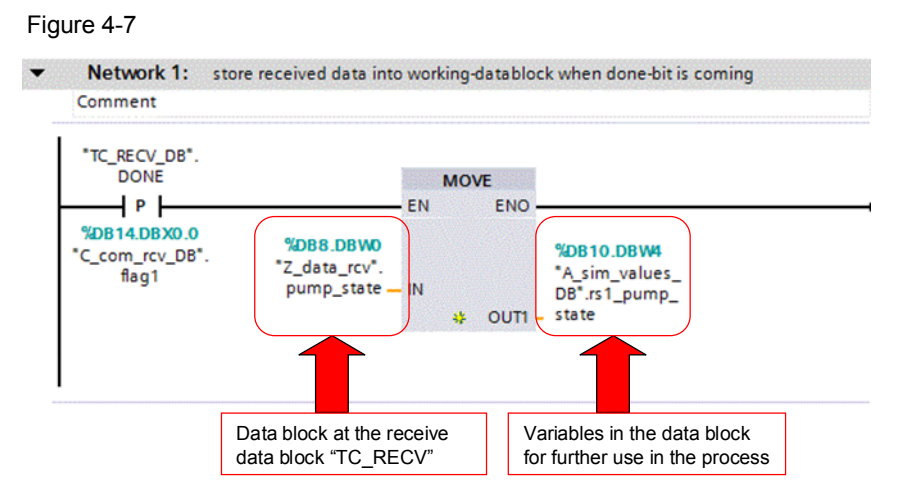

<span id="page-41-0"></span>In all variants, the receipt of process data from the partner station is identified by means of the "done" output of the blocks TC\_RECV or TRCV.

# **4.2 Control of process data transfer in variant 2 "M2M with S7-1200 directly via GPRS"**

# **4.2.1 Control of connection establishment / termination**

# **Program overview**

<span id="page-41-1"></span>The user programs of all variants are identical with regard to the number and calling structure for functions and data blocks. The DB numbers may vary.

Calling the library blocks TC\_SEND and TC\_RECV, as well as the control of connection establishment and termination with TC\_CON und TC\_DISCON is realized in the function block "Z\_call\_telecontrol\_blocks".

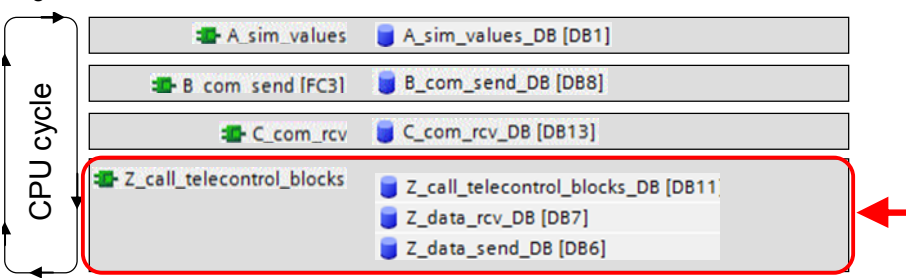

# Figure 4-8

# **Connection management**

In variant 2 "M2M with S7-1200 directly via GPRS", the connection management uses the functions TC\_CON and TC\_DISCON to establish an ISO-on-TCP connection to the partner station.

After successful connection buildup, the faultless exchange of data must be checked continuously. If sending attempts fail or if there is no communication over a certain period of time, connection must be terminated and established anew.

The "connect state" variable in the start-up code is used to signal a properly functioning or erroneous connection to the partner station for further TC mechanisms. The status of the "connect\_state" is controlled as follows: Figure 4-9

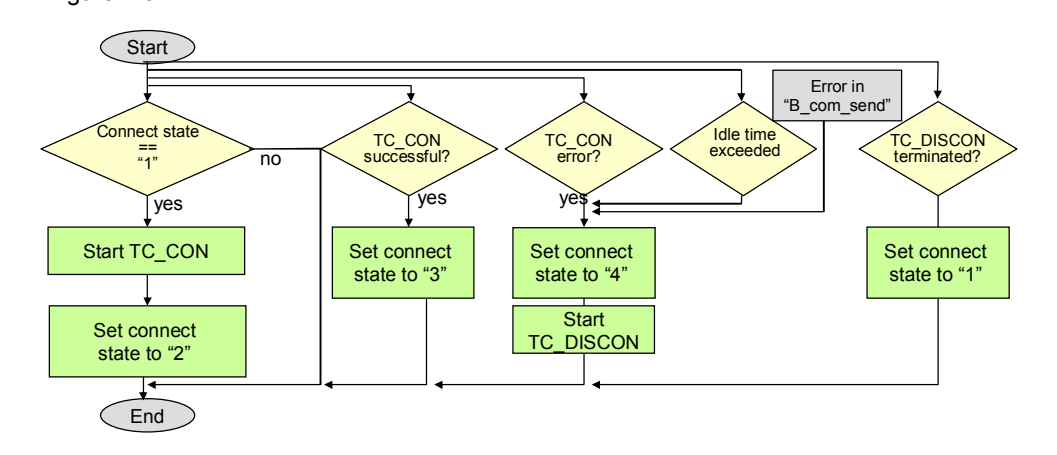

The functions "TC\_SEND" and "TC\_RECV" will be used only, if the value of "connect\_state" shows three.

# **4.2.2 Cyclic transmission of process values to the partner station**

# **Program overview**

<span id="page-42-0"></span>In all variants, data transmission is effected at cyclic intervals and not initiated spontaneously by a specific event.

In variants 1 "M2M telecontrol" and variant 2 "M2M with S7-1200 directly via GPRS", this cyclic transmission is performed via a permanently established main connection and sub-connection.

In variant 3 "M2M with S7-1200 and S7-300 directly via GPRS", the connections to the control station are established and terminated at fixed intervals. When a connection has been established, the process values are transmitted in both directions. This is also referred to as a cyclic data transmission.

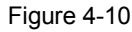

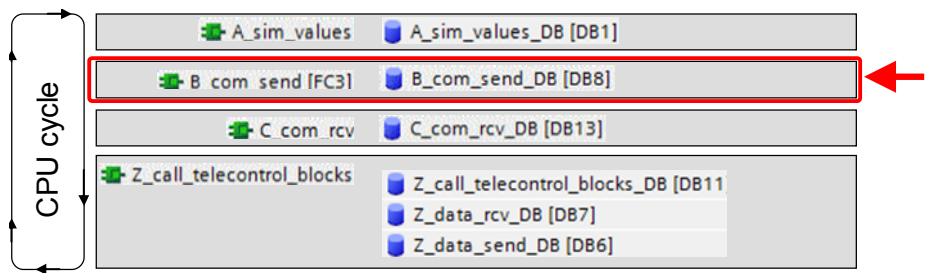

**Note** The blocks for the CP1242-7 GPRS required for data transmission are TC\_CON, TC\_DISCON, TC\_SEND and TC\_RECV. With S7-300, the blocks TCON, TDISCON, TSEND and TRCV are used.

### Figure 4-11 Network 1: prepare process values (move them into out-box) Comment **MOVE** EN ENO %DB1.DBD2 **%DB6.DBD0** "A\_sim\_values\_ "Z\_data\_send\_ DB<sup>\*</sup>.fill\_level  $\overline{M}$ AN. OUT DB<sup>\*</sup>.fill level **MOVE** EN ENO **%DB1.DBD6 %DB6.DBD4** "A\_sim\_values\_ "Z\_data\_send\_ DB".in\_flow DB".in\_flow **IN** 驿 OUT **MOVE FN ENO** %DB1.DBD10 **%DB6.DBD8** "Z\_data\_send\_ "A\_sim\_values\_ DB".out\_flow **OUT** DB".out\_flow IN 题 **MOVE FM** ENO Process values possibly from Variables in the send data block of block "TC\_SEND" different data blocks

# **Storing the process values in the send block**

This procedure is performed in each cycle and it is identical for all variants. The (simulated) values from the plant are stored in the send block which is accessed by the block TC\_SEND.

# **Operating the time switch and starting the send function**

In all variants, the time switch is implemented with the help of a flag in the S7-1200 CPU.

Figure 4-12

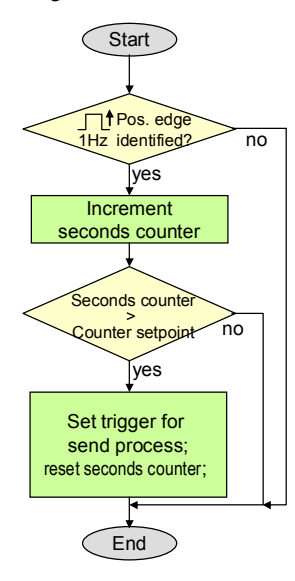

In variant 1 "M2M telecontrol" and variant 2 "M2M with S7-1200 directly via GPRS" this routine is used for a direct access to TC\_SEND. The connection with the partner station remains permanently active.

# **4.2.3 Receiving process values from the partner station**

# **Program overview**

<span id="page-44-0"></span>The receipt of process values from the partner station is realized in function block "C\_com\_rcv". It is identical for all variants.

Figure 4-13

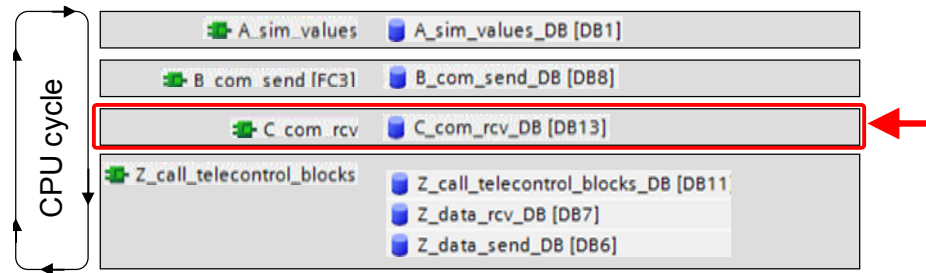

# **Identify the receipt of new process values and copy them from the receive data block**

Figure 4-14

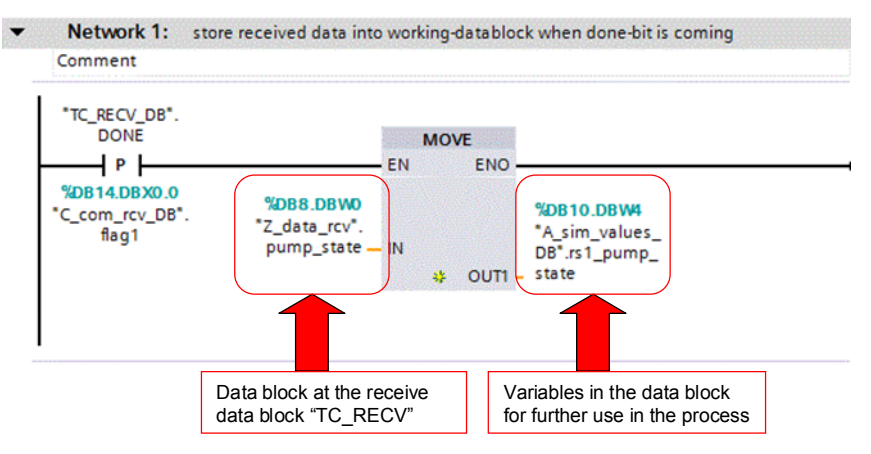

In all variants, the receipt of process data from the partner station is identified by the "done" output of the blocks TC\_RECV or TRCV.

# <span id="page-45-0"></span>**4.3 Control of process data transfer in variant 3 "M2M with S7-1200 and S7-300 directly via GPRS"**

# **4.3.1 Control of connection establishment / termination**

# **Program overview**

<span id="page-45-1"></span>The user programs of all variants are identical with regard to the number and calling structure for functions and data blocks. The DB numbers may vary.

Calling the library blocks TC\_SEND and TC\_RECV, as well as the control of connection establishment and termination with TC\_CON und TC\_DISCON is realized in the function block "Z\_call\_telecontrol\_blocks".

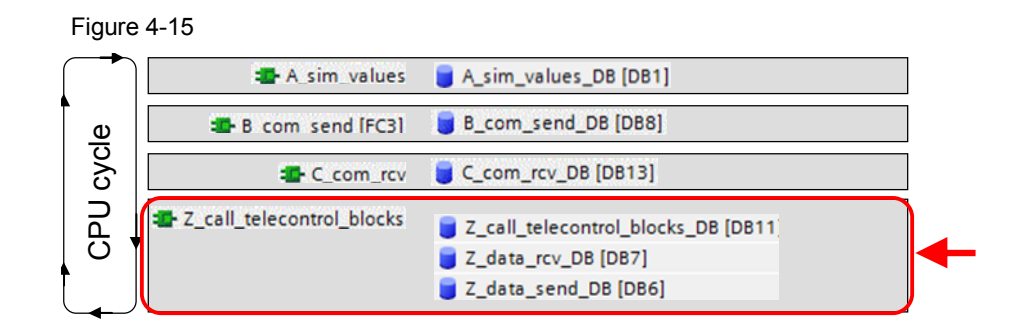

### **Connection management in variant 3**

In variant 3 "M2M with S7-1200 and S7-300 directly via GPRS", the connection management uses the functions TC\_CON and TC\_DISCON (S7-1200) and TC\_CON and TC\_DISCON (S7-300) to establish an ISO-on-TCP connection to the partner station.

After successful connection buildup, the process values are transmitted before the connection is terminated again, so that the next remote station can build up a connection to the control station.

The "connect state" variable in the start-up code is used in the remote stations and in the control station to inform the send and receive routines about a properly functioning or faulty connection to the partner station. The status of "connect state" in the remote stations (active partner) is controlled as follows:

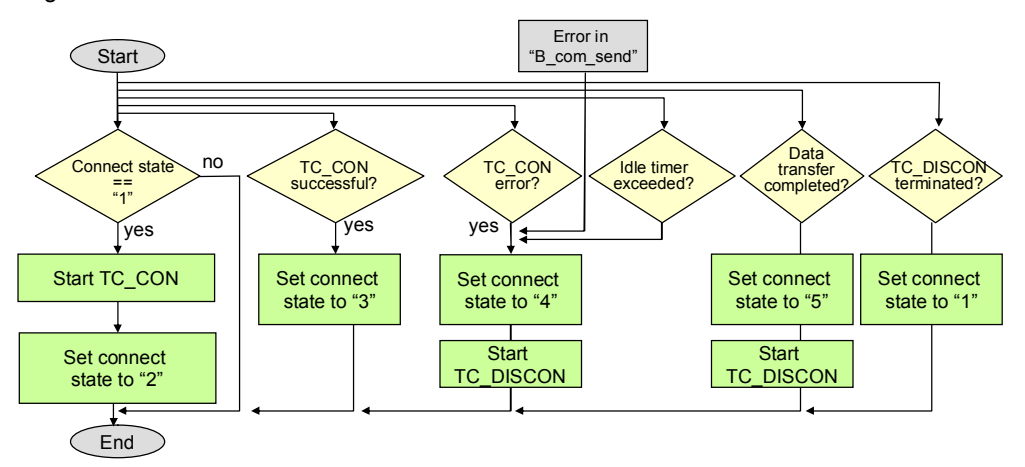

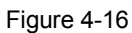

The functions "TC\_SEND" and "TC\_RECV" will be used only, if the value of the "connect\_state" shows 3.

After successful or unsuccessful termination of data transmission, the next connection buildup will start after a waiting period of 15 seconds. During this period, the remote station can establish a connection to the control station.

# **4.3.2 Cyclic transmission of process values to the partner station**

### **Program overview**

<span id="page-46-0"></span>In all variants, data transmission is effected at cyclic intervals and not initiated spontaneously by a specific event.

In variant 3 "M2M with S7-1200 and S7-300 directly via GPRS", the connections to the control station are established and terminated at fixed intervals. When a connection has been established, the process values are transmitted in both directions. This is also referred to as a cyclic data transmission.

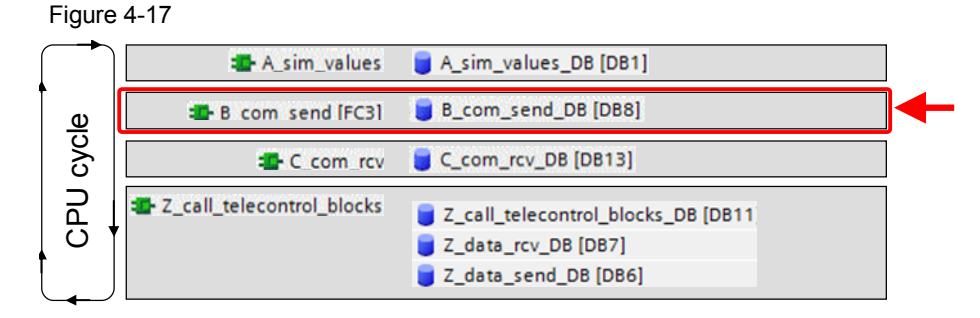

# **Note** The blocks for the CP1242-7 GPRS required for data transmission are TC\_CON, TC\_DISCON, TC\_SEND and TC\_RECV. With S7-300, the blocks TCON, TDISCON, TSEND and TRCV are used.

### Figure 4-18 Network 1: prepare process values (move them into out-box) Comment **MOVE** EN **ENO WOR1 DRD2 MARA ARDA** "A\_sim\_values\_ "Z\_data\_send\_ DB<sup>\*</sup>.fill level  $\overline{M}$ AN. OUT DB<sup>\*</sup>.fill level **MOVE** EN ENO **%DB1.DBD6 %DB6.DBD4** "A\_sim\_values\_ "Z\_data\_send\_ DB".in\_flow DB".in\_flow **IN** 驿 OUT **MOVE FN** ENO **%DB6.DBD8** %DB1.DBD10 "Z\_data\_send\_ "A\_sim\_values\_ DB".out flow OUT DB".out flow IN 45 **MOVE FM** ENO Process values possibly from Variables in the send data block different data blocks of the block "TC\_SEND"

# **Storing the process values in the send block**

This procedure is performed in each cycle and it is identical for all variants. The (simulated) values from the plant are stored in the send block which is accessed by the block TC\_SEND.

# **Starting the send process**

In variant 3 "M2M with S7-1200 and S7-300 directly via GPRS", the cyclic behavior is realized by the connection management (connection buildup at 15-second intervals, see chapter [4.3.1\)](#page-45-1).

The send routine identifies an established connection and with the help of TC\_SEND, the send mechanism will be immediately initiated. Since the connection between remote station and control station does not remain permanently active, a seconds counter for timeout monitoring is implemented.

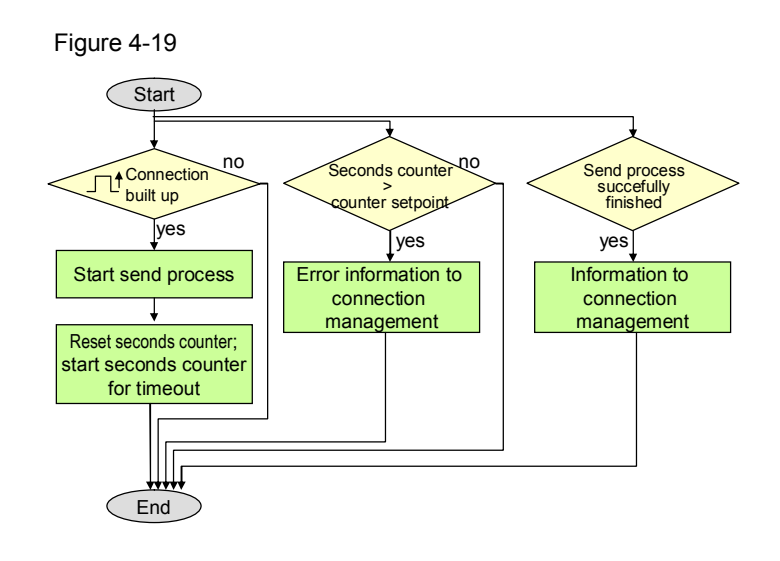

As described above, the control station does not require an active connection buildup. The control station waits until any remote station establishes a connection and until transmission from this remote station is completed. The end of transmission is signaled by the TRCV in the control station. Then the process values from the control station are sent to the remote station currently connected.

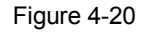

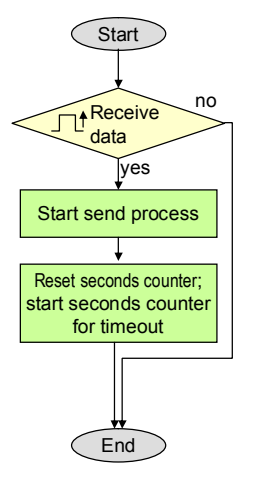

# **3. Send process and reset trigger**

The send process is started by calling "TSEND" in the S7-300 using the function "Z\_connect\_and\_disconnect". "Z\_connect\_and\_disconnect". The trigger for the send function is also reset here.

# **4.3.3 Receiving process values from the partner station**

# **Program overview**

<span id="page-48-0"></span>The receipt of process values from the partner station is realized in function block "C\_com\_rcv". It is identical for all variants.

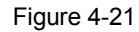

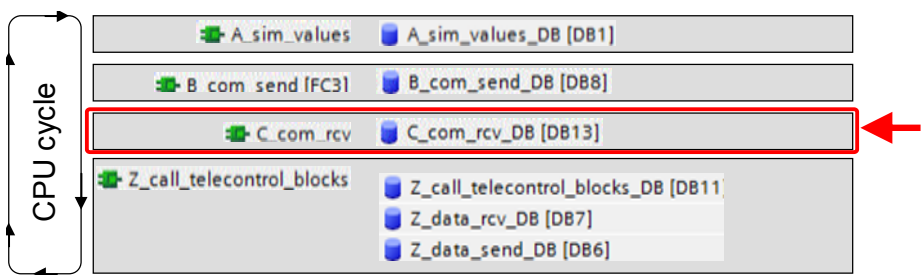

# **Identify the receipt of new process values and copy them from the receive data block**

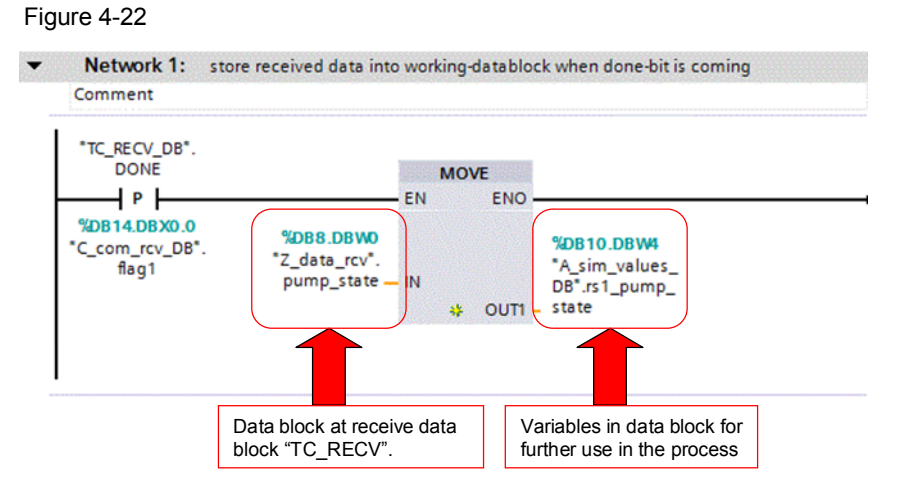

In all variants, the receipt of process data from the partner station is identified by the "done" output of the blocks TC\_RECV or TRCV.

# <span id="page-50-0"></span>**5 Starting up the Application**

# <span id="page-50-1"></span>**5.1 Hardware installation and wiring**

# **Hardware installation**

Table 5-1

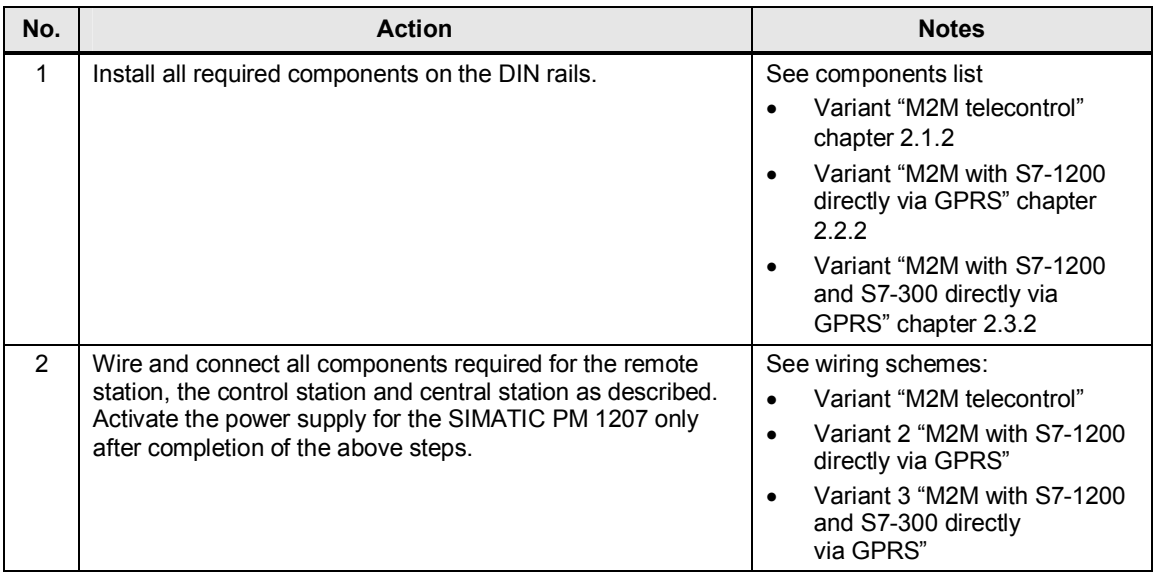

# **CAUTION Take note of proper ground connection of the components.**

**Note** Insert the SIM card in the CP 1242-7 GPRS only after having loaded the correctly configured startup code into the controller. Otherwise, the SIM card will be locked because the PIN number is wrong. If this happens, insert the SIM card into a mobile phone and enter the PUK number (super PIN) manually to unlock the SIM card again.

# **5.2 Configuration instructions**

# **Network parameters**

<span id="page-50-2"></span>The following table lists all components and the associated network-relevant parameters and, if available, the parameter values in the startup projects.

The devices should be set to these IP addresses, so as to ensure trouble-free configuration when following the instructions in this chapter.

<span id="page-50-3"></span>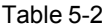

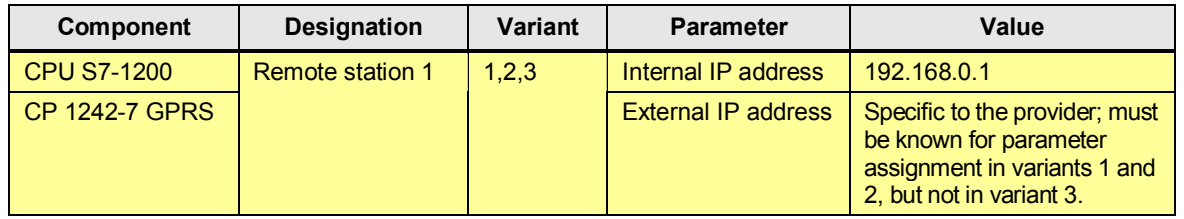

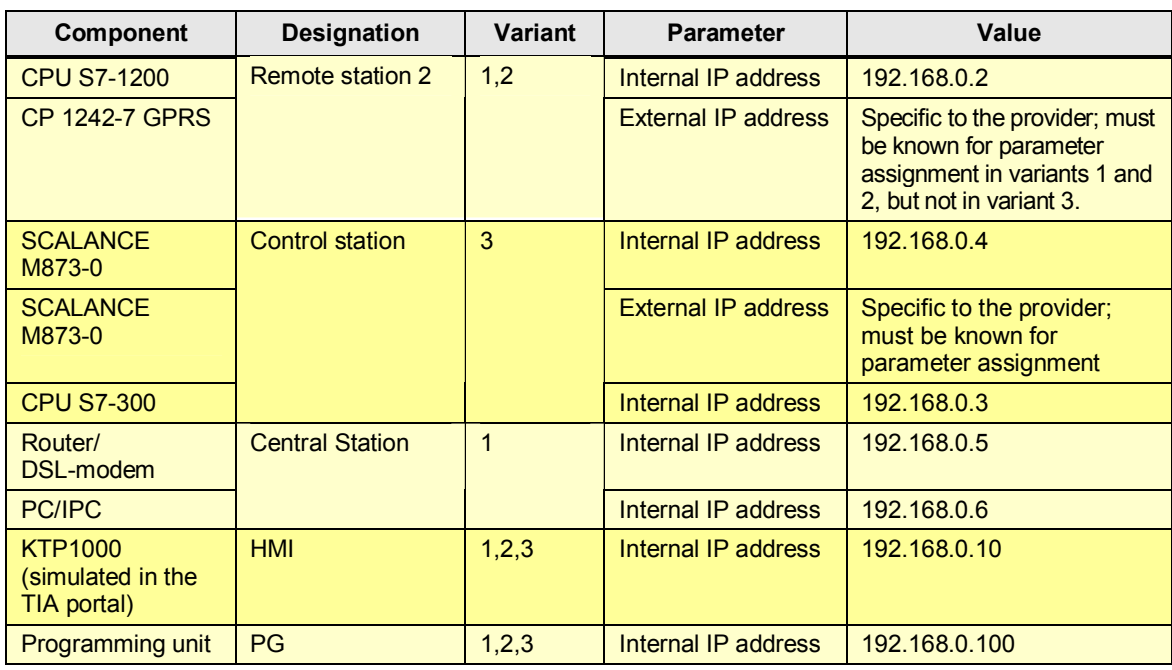

If not explicitly specified otherwise by the GPRS provider, the subnet mask is 255.255.255.0.

- **Note** The "internal" IP addresses of the above-listed devices can be changed as follows:
	- S7-1200: With the S7-1200 tool, the IP address of the CPU can be changed quite easily (see link [\10\\).](#page-63-5) As an alternative, you may use the TIA portal and proceed as described in the S7-1200 system manual (see document [\7\ c](#page-63-6)hapter 5.6.4 pp).
	- SCALANCE M873-0: The IP address of the UMTS modem when delivered is 192.168.1.1. Go directly to the relevant web site and change the IP address with the help of your browser (user name: admin, password: scalance)
	- S7-300: With the Primary Setup tool, the IP address of the CPU can be changed quite easily (see link  $(11)$ ). As an alternative, you may use the TIA portal and proceed as described in the S7-1200 system manual (see document [\7\ c](#page-63-6)hapter 5.6.4 pp).

# **5.2.1 Configuration of the central station**

This chapter refers only to variant 1, "M2M telecontrol".

Note If you do not wish to overwrite your existing "Smsc.sqlite" configuration file with the configuration file supplied here, you have to create a station in Telecontrol Server Basic with the following properties:

- Project number: 1 (the project name is not relevant)
- Station number: 1 (the station name is not relevant)
- x Telecontrol password: "GEHEIM123"

This is the only way to make sure that all further startup data provided here will function properly.

**Note** The provider-specific "external" IP addresses must be requested from the relevant provider or they are listed in the corresponding contract, respectively. Often online platforms for SIM card management are available.

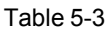

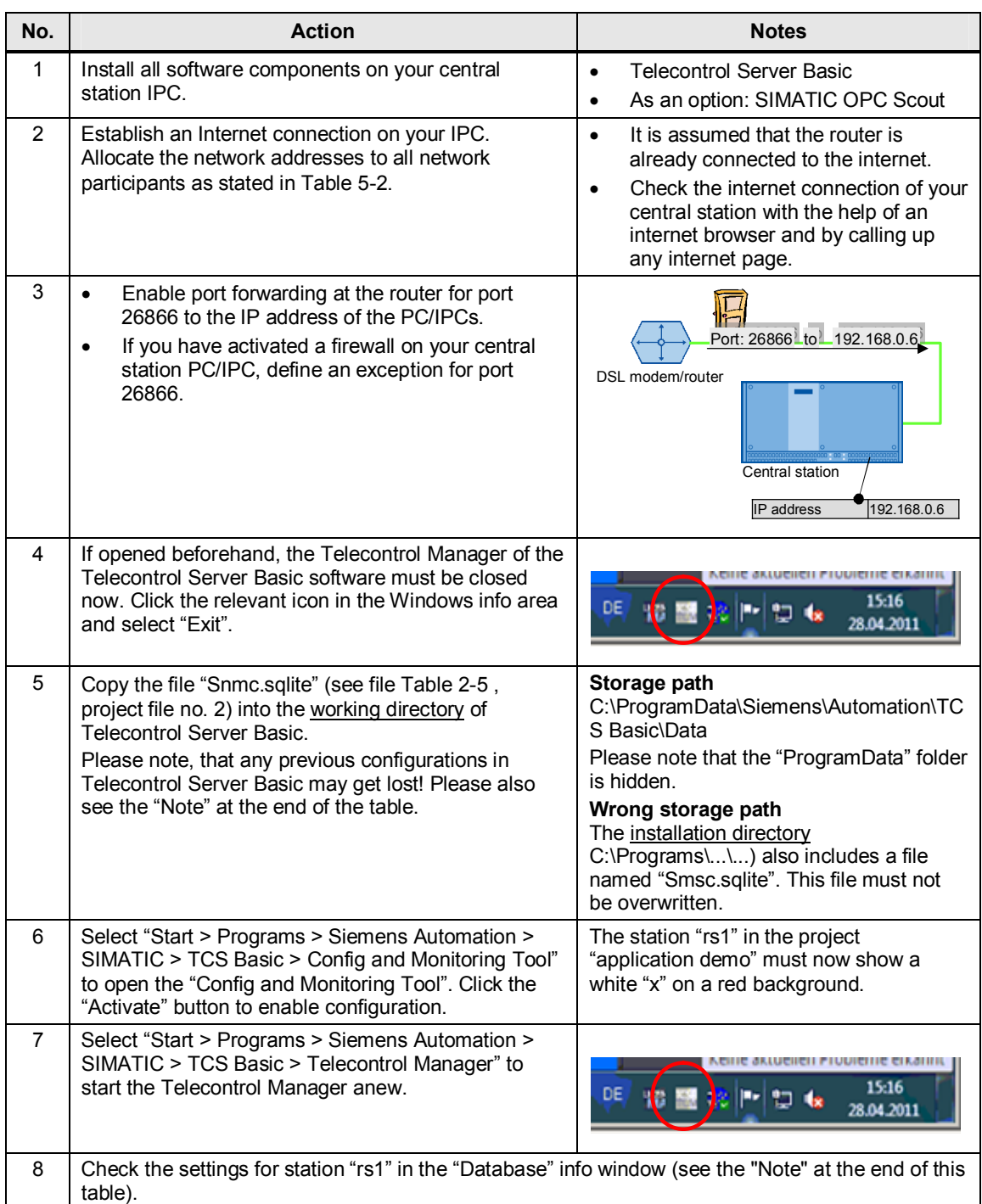

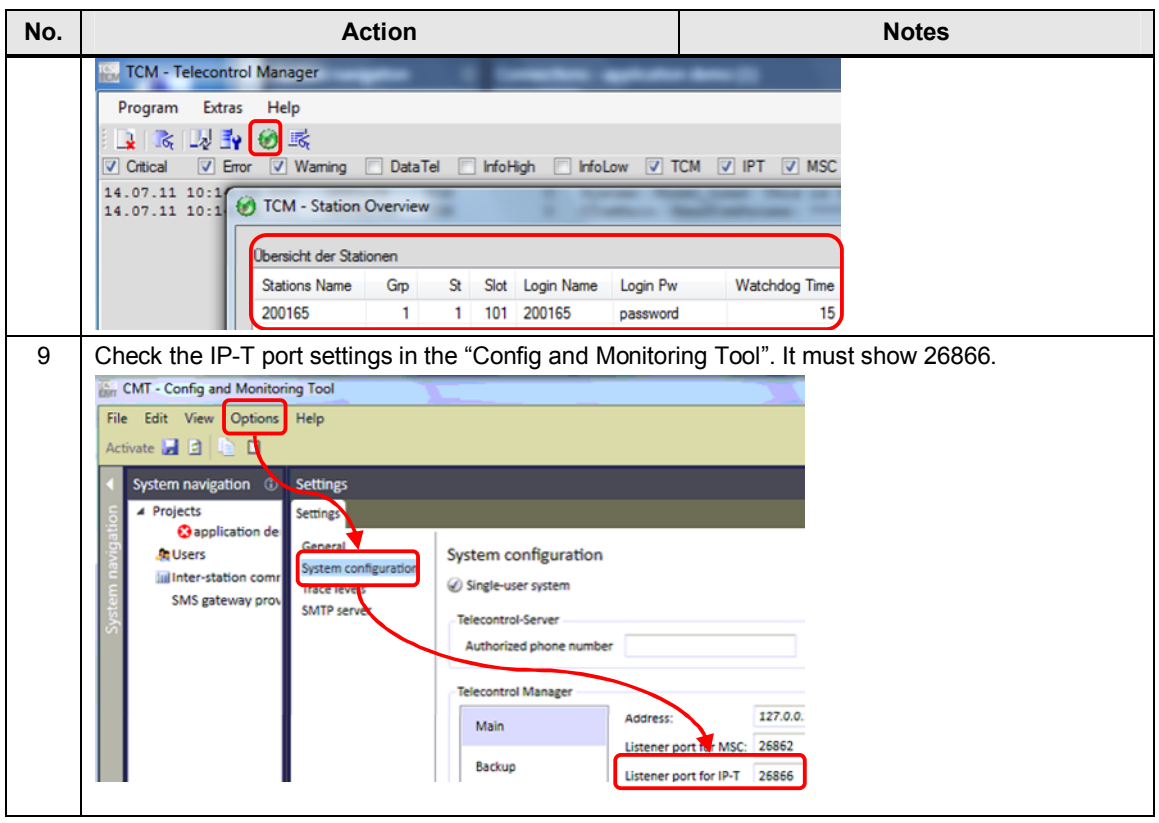

**Note** The Telecontrol Manager has two functions which can be activated with shortcut keys:

- $\bullet$  STRG + ALT + double click on the TCS icon opens the "Database" info window.
- $\bullet$  STRG + SHIFT + double click on the TCS icon in the task bar opens the "Log and Trace Control" window.

**Note** The default password for the "Config and Monitoring Tool" is "0000".

# **5.2.2 Configuration of the remote stations (S7-1200)**

<span id="page-53-0"></span>This chapter is relevant for all variants. Please take note of the differences in the parameter assignment for the individual variants which are highlighted in yellow.

Table 5-4

| No. | <b>Action</b>                                                                                                    | <b>Notes</b>                                                                                                    |
|-----|----------------------------------------------------------------------------------------------------|----------------------------------------------------------------------------------------------------|
|     | Interconnect the S7-1200 controllers with<br>your programming device. Assign the<br>Ethernet parameters for all remote stations<br>as stated in Table 5-2. | Allocate an IP address to S7-1200: See document<br>\7\ chapter 5.6.4.                                                          |
| 2   | Open the STEP 7 V11 project for your<br>variant.                                                                                                    | Variant 1: Table 2-5 No. 1<br>$\bullet$<br>Variant 2: Table 2-8 No. 1<br>$\bullet$<br>Variant 3: Table 2-12 No. 1<br>$\bullet$ |

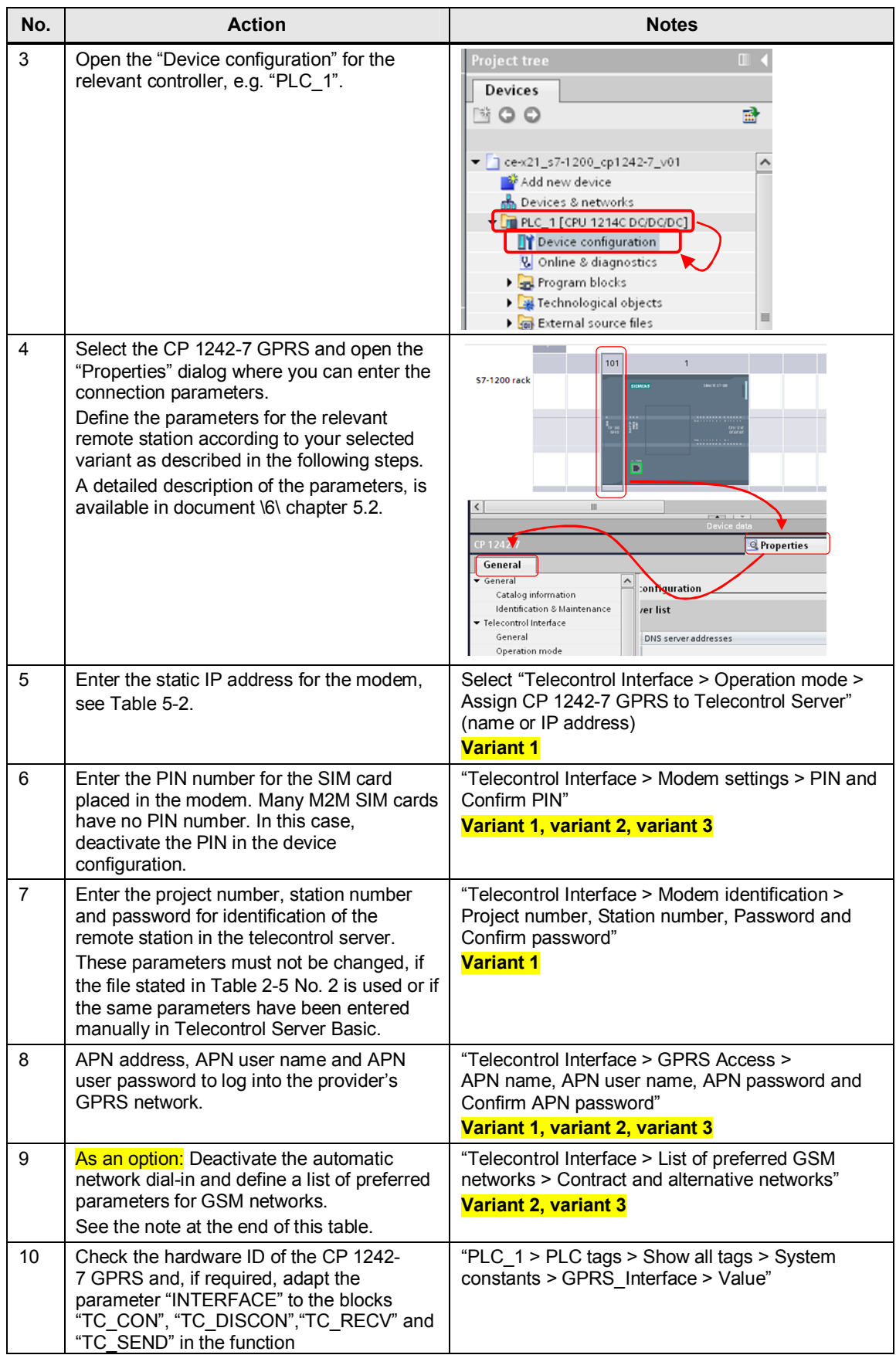

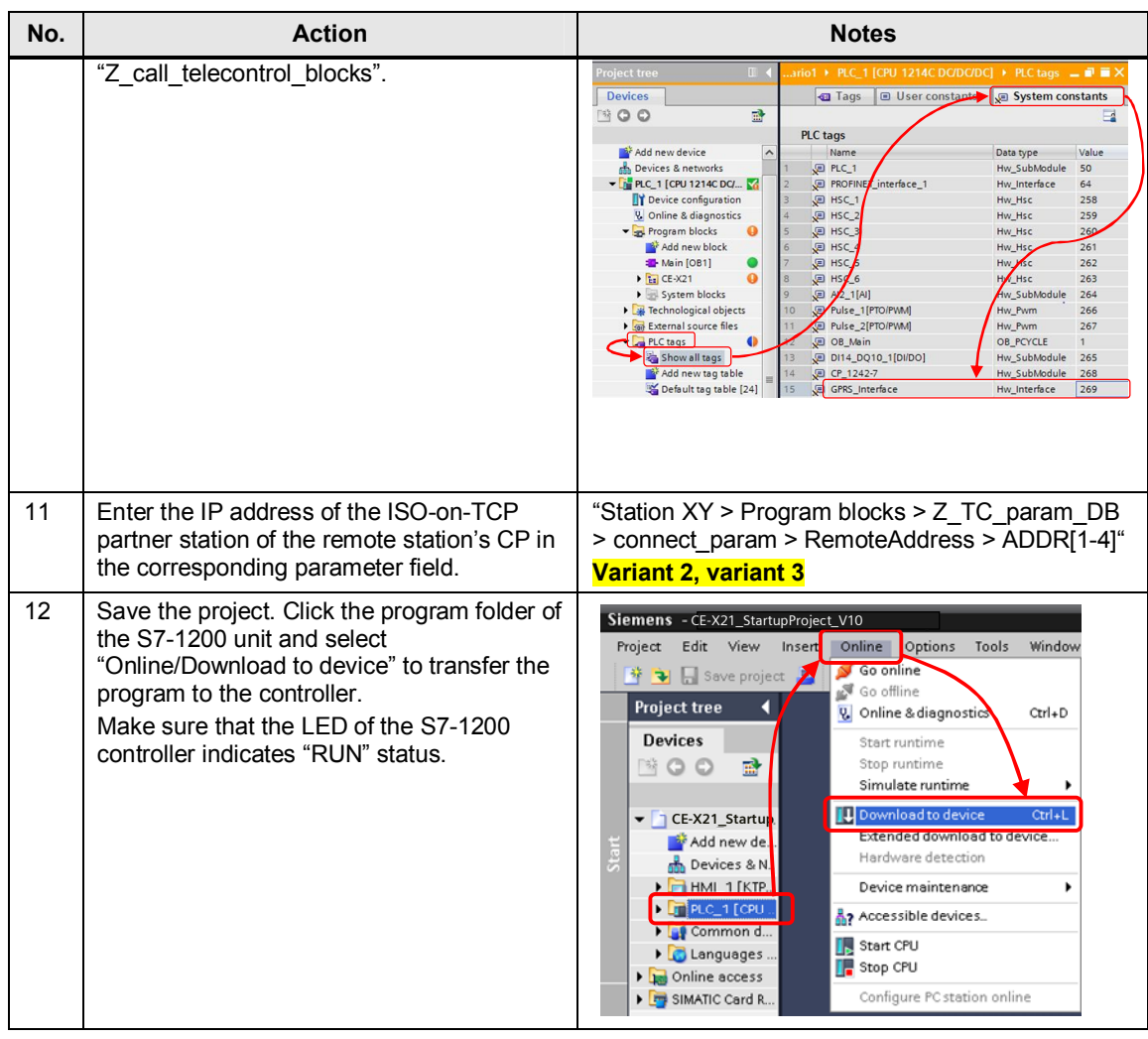

**Note** If so-called global SIMs are used which are not related to a home country network, the "roaming" function must be activated for the CP 1242-7 GPRS. As "preferred GSM network" a combination of "Mobile Country Code MCC" and "Mobile Network Code MNC" must be selected.

These are the first four or five digits of the IMSI.

Link: http://en.wikipedia.org/wiki/International\_Mobile\_Subscriber\_Identity

- **Note** In the following chapters we assume that the remote station has been successfully logged into Telecontrol Server Basic. This is indicated at the remote station as follows:
	- Variant 1: Three permanently lit LEDs (INTERNET, CONNECT, SIGNAL QUALITY) at the CP 1242-7 GPRS. In the Telecontrol Server Basic program this is indicated by a blue check mark in front of the station used here.
	- Variants 2,3: Two permanently lit LEDs (INTERNET, SIGNAL QUALITY) at the CP 1242-7 GPRS. During data transmission, the LED CONNECT is flashing.

**Note** When changing parameters in the data blocks, the controller must be set to the operating mode "STOP" and, after completion, to the operating mode "RUN" again.

# **5.2.3 Configuration of SCALANCE M873-0**

<span id="page-56-0"></span>This chapter refers only to variant 3 "M2M with S7-1200 and S7-300 directly via GPRS".

Table 5-5

| No. | <b>Action</b>                                                                                                    | <b>Notes</b>                                                                                                    |  |  |  |  |  |
|-----|----------------------------------------------------------------------------------------------------|----------------------------------------------------------------------------------------------------|--|--|--|--|--|
| 1   | Open your browser on the programming<br>device and enter https://192.168.0.4 to<br>open the configuration page for SCALANCE<br>M873-0 (or use the standard IP address, if<br>not adapted yet).                                                                                                    | Standard IP address:<br>192.168.1.1 (if you need help for access to<br>SCALANCE M873-0, please refer to document<br>\8\ chapter 3.1 pp)<br>Access data<br>User name: admin<br>$\bullet$<br>Password: scalance                                      |  |  |  |  |  |
| 2   | Navigate to the menu item "Maintenance ><br>Configuration profiles > Upload profile" to<br>transfer the file from Table 2-12 No. 2, to<br>the UMTS router.                                                                                                    |                                                                                                    |  |  |  |  |  |
| 3   | Select the menu item "External network >><br>UMTS/EDGE" and enter the network-<br>relevant information for WAN access.                                                                                                    | Ø<br>Change<br>PIN<br>UMTS or GSM<br><b>Network selection</b><br>$Yes -$<br><b>Allow roaming</b><br><b>Provider selection mode</b><br>Manual<br>$\vert \cdot \vert$<br><b>Username</b><br>gdsp<br>Password<br><br><b>APN</b><br>apn.global-m2m.net |  |  |  |  |  |
| 4   | Enter the following parameters in the "Security > Packet Filter" window.                                                                                                    |                                                                                                    |  |  |  |  |  |
|     | <b>Security - Packet Filter</b>                                                                                                    |                                                                                                    |  |  |  |  |  |
|     | <b>Firewall Rules (Incoming)</b><br>Protocol<br><b>From IP</b><br>From port<br>To IP<br>$TCP \rightharpoondown$<br>172.28.193.214<br>ANY<br>0.0.0.00<br>$TCP -$<br>172.28.193.215<br>ANY<br>0.0.0.0/0<br>Log Unknown Incoming Connection Attempts<br><b>Firewall Rules (Outgoing)</b><br>From IP<br>To IP<br><b>Protocol</b><br>From port<br>Log Unknown Cutgoing Connection Attempts<br>Save Reset | To port<br><b>Action</b><br>Log<br><b>New</b><br>ANY<br>$Accept \nightharpoonup$<br>$No =$<br><b>Delete</b><br>ANY<br>$Accept -$<br>$No -$<br><b>Delete</b><br>$Yes -$<br><b>New</b><br>To port<br><b>Action</b><br>Log<br>$Yes -$                 |  |  |  |  |  |
|     | Input fields for the IP addresses of the CPs of the two remote stations.                                                                                                    |                                                                                                    |  |  |  |  |  |

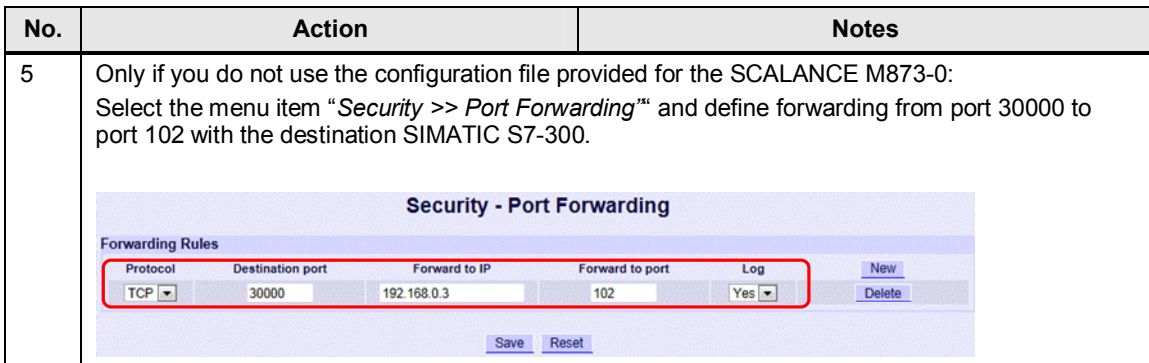

# **5.2.4 Configuration of the control station (S7-300)**

<span id="page-57-0"></span>This chapter refers only to variant 3 "M2M with S7-1200 and S7-300 directly via GPRS".

Table 5-6

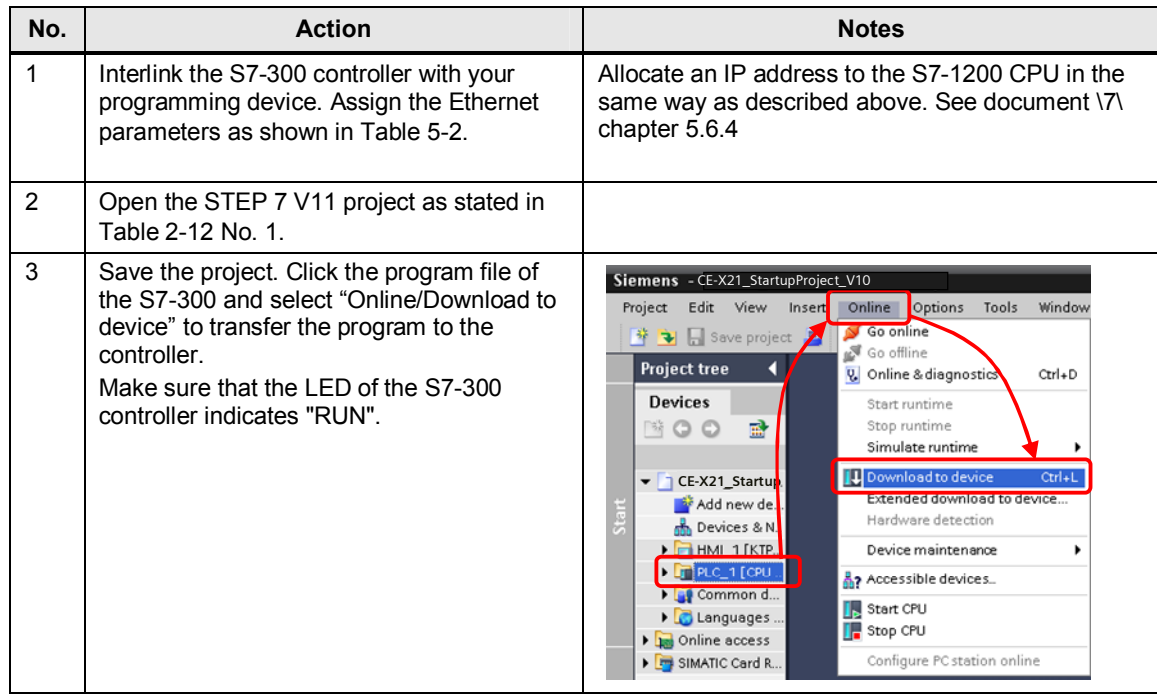

# **5.2.5 Configuration of the control panel**

<span id="page-57-1"></span>This chapter refers to all variants.

All start-up projects include a configured KTP1000 and in chapter 6 "Operating the Application", the "simulation" function is used to operate the example programs. The "simulation" function in the TIA portal enables operation without requiring a real KTP1000 unit. The following steps show all settings to be defined on the programming device to enable simulation in the TIA portal.

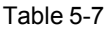

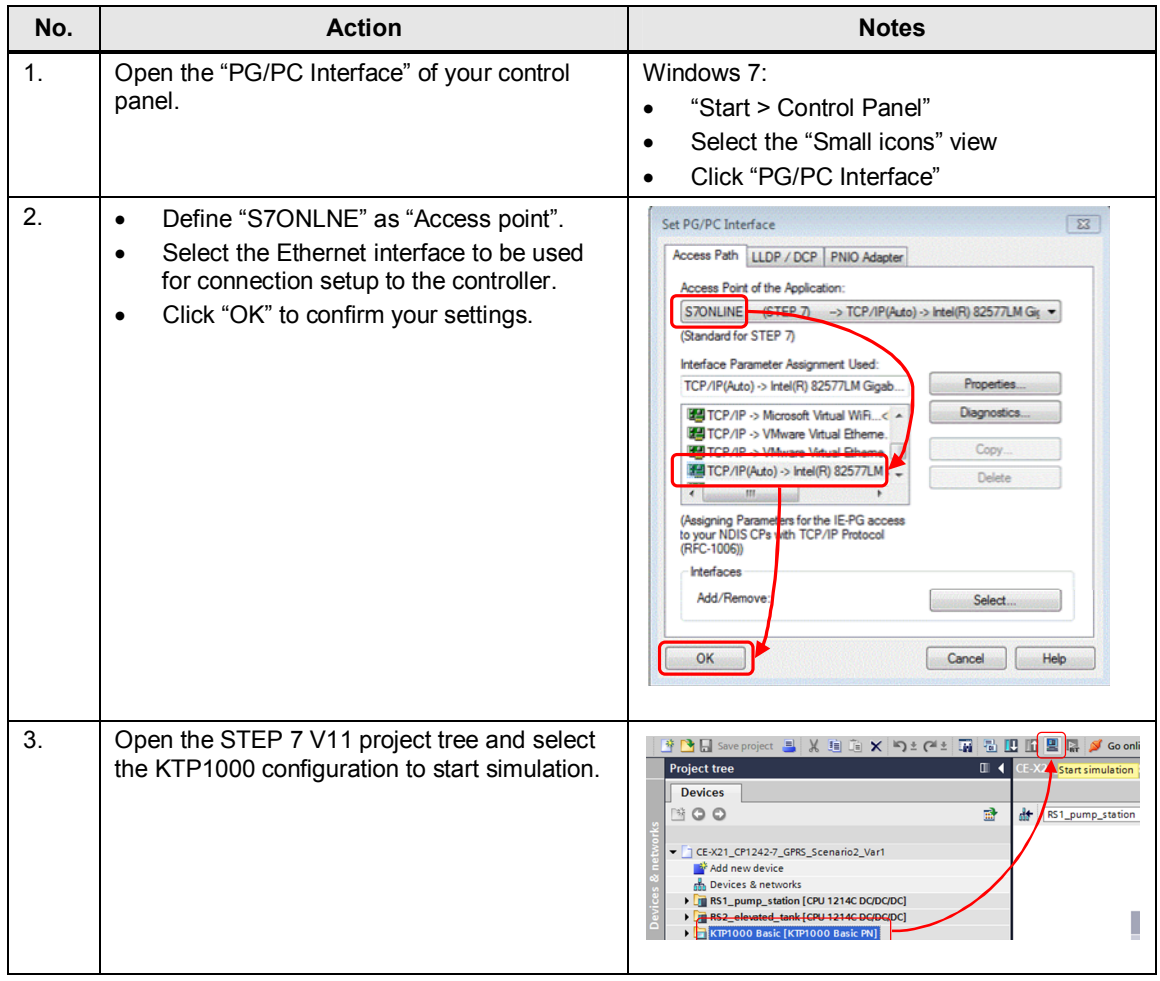

# **6 Operation of the Application**

<span id="page-59-0"></span>In each variant, the application is operated with the help of a configured SIMATIC KTP 1000 TouchPanel which is operated in simulation mode directly on the programming device.

Set the Ethernet card of the PG/PC interface of your programming device to "S7ONLINE", so as to enable the use of this function.

# **6.1 Variant 1 "M2M telecontrol"**

<span id="page-59-1"></span>The start-up code simulates a series of process values from the applied automation task, and with the help of KTP 1000 Basic these values are graphically displayed.

After having downloaded the start-up code into the controllers, simulation will start automatically. Data transmission starts automatically, as soon as the main connection to the Telecontrol Server Basic and the sub-connection between the two remote stations have been established.

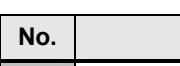

Table 6-1

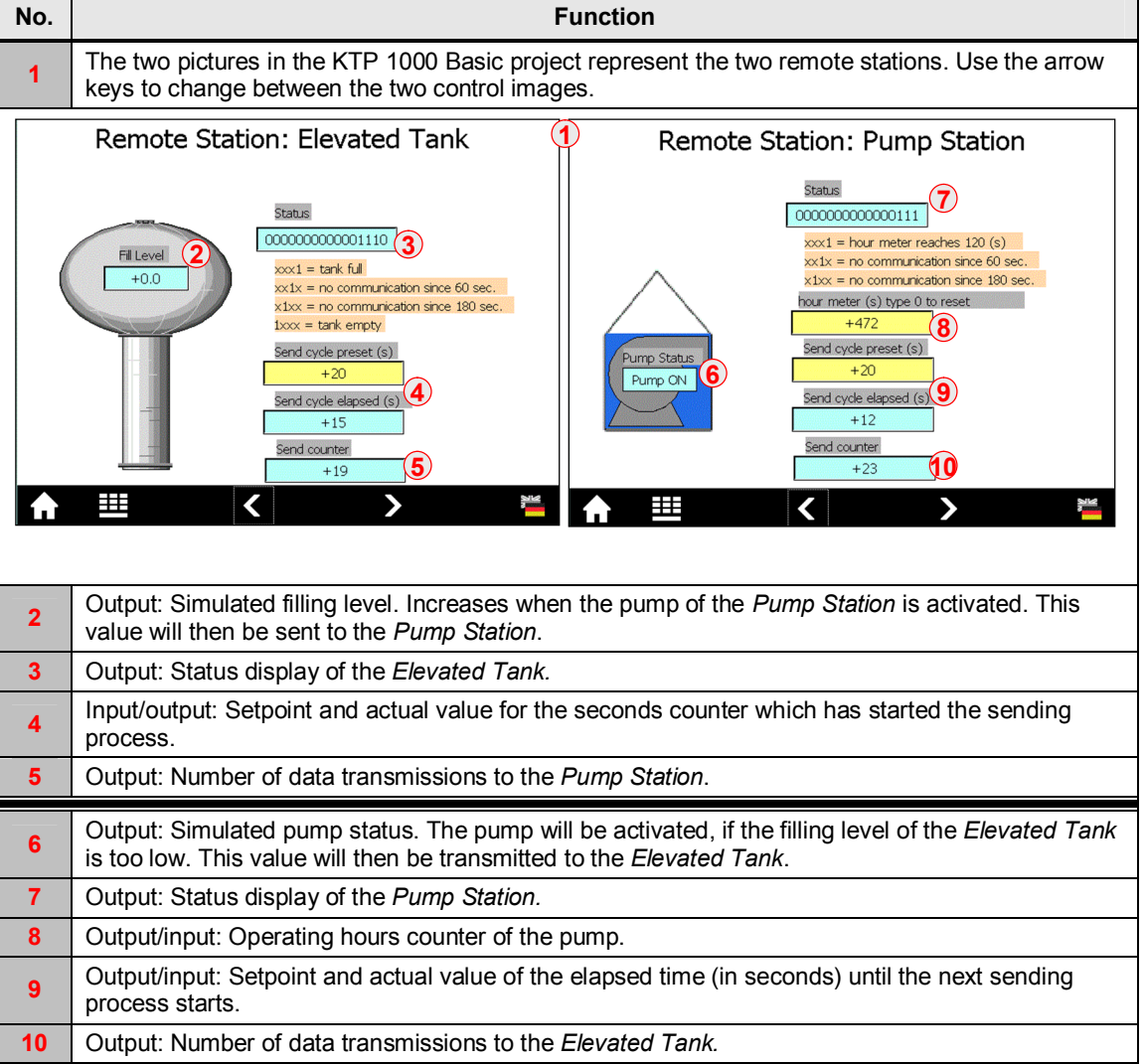

# **6.2 Variant 2 "M2M with S7-1200 directly via GPRS"**

<span id="page-60-0"></span>The start-up code simulates a series of process values from the applied automation task, and with the help of KTP 1000 Basic these values are graphically displayed.

After having downloaded the start-up code into the controllers, simulation will start automatically. Data transmission starts automatically, as soon as the main and sub-connections between the two remote stations have been established.

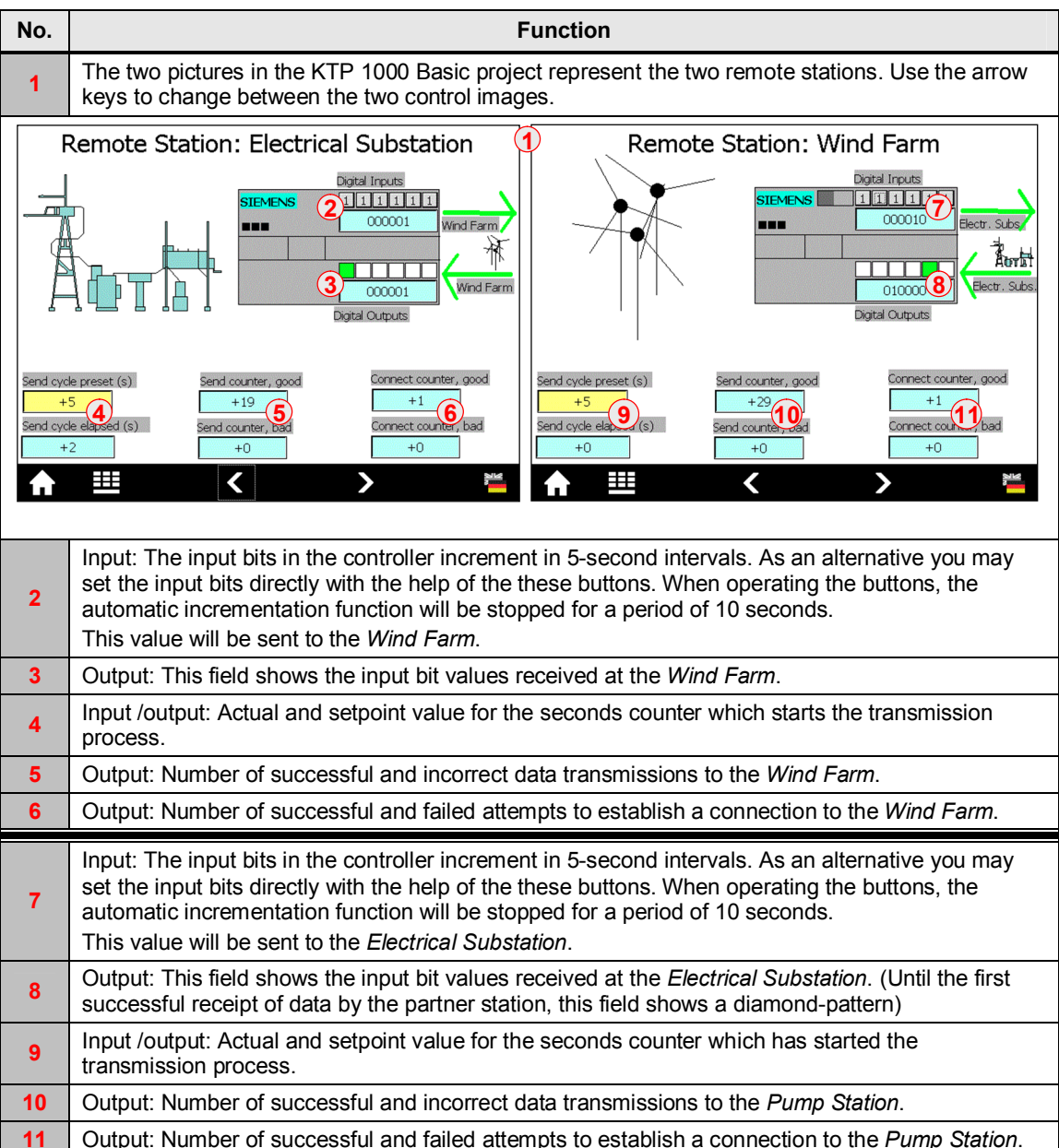

### Table 6-2

# **6.3 Variant 3 "M2M with S7-1200 und S7-300 directly via GPRS"**

<span id="page-61-0"></span>The start-up code simulates a series of process values from the applied automation task, and with the help of KTP 1000 Basic these values are graphically displayed.

After having downloaded the start-up code into the controllers, simulation will start automatically. Data transmission starts automatically, as soon as the main and sub-connections between the two remote stations have been established.

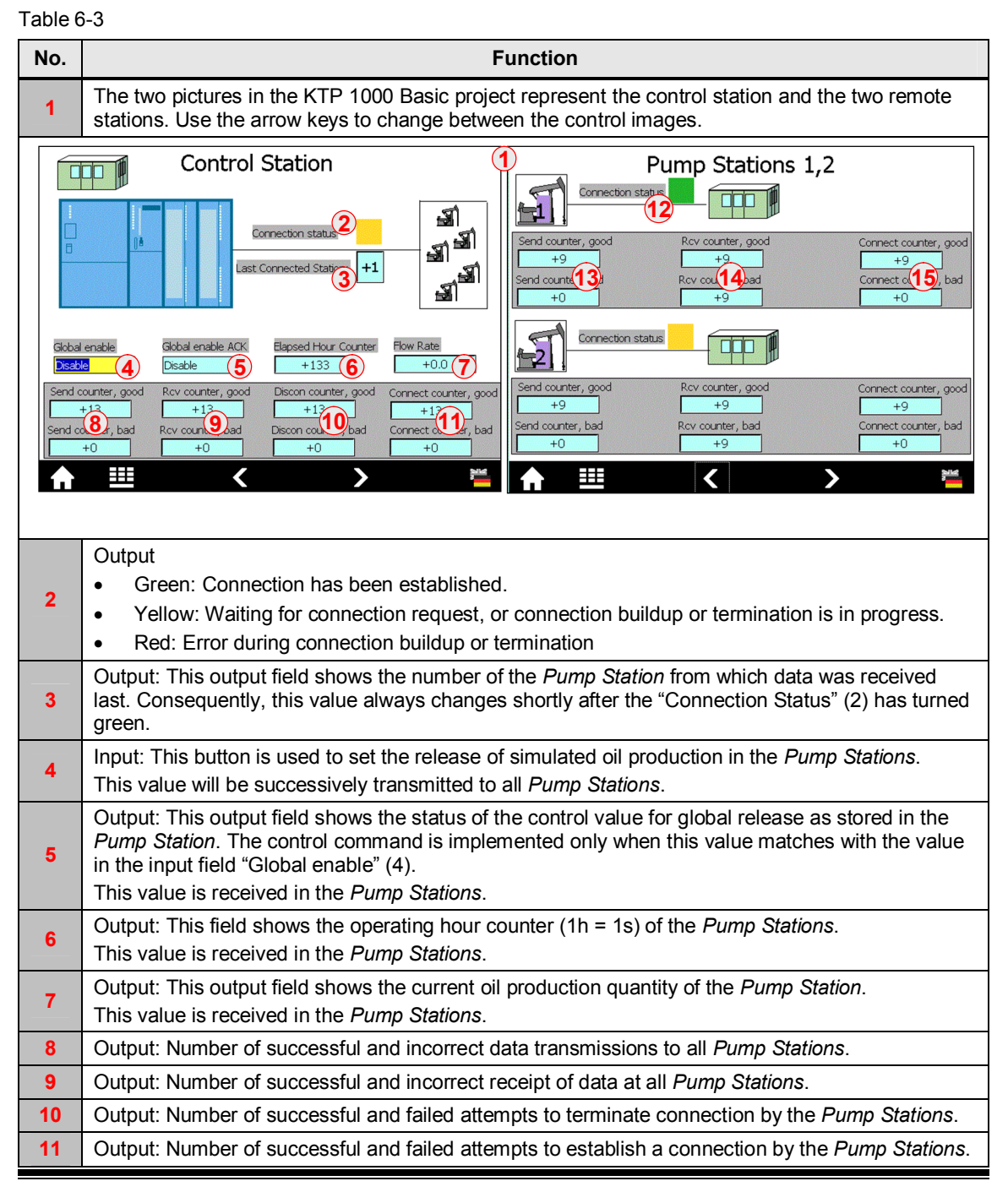

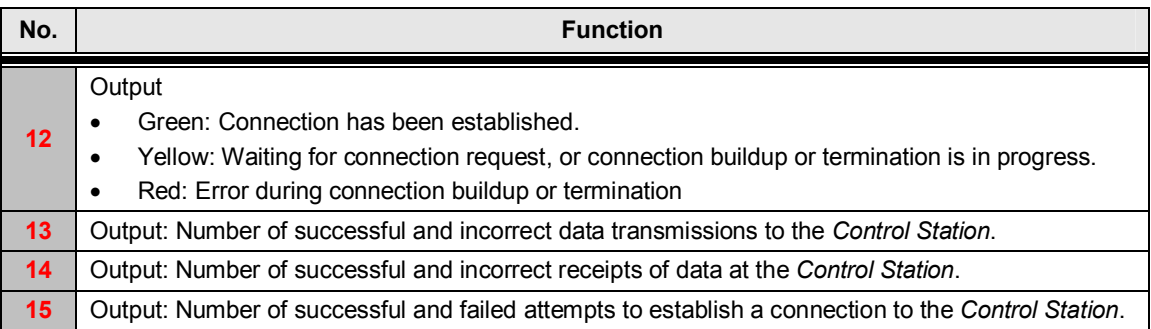

# **7 Links & Literature**

# **7.1 Literature**

<span id="page-63-1"></span><span id="page-63-0"></span>The following list is by no means complete and only provides a selection of appropriate information.

Table 7-1

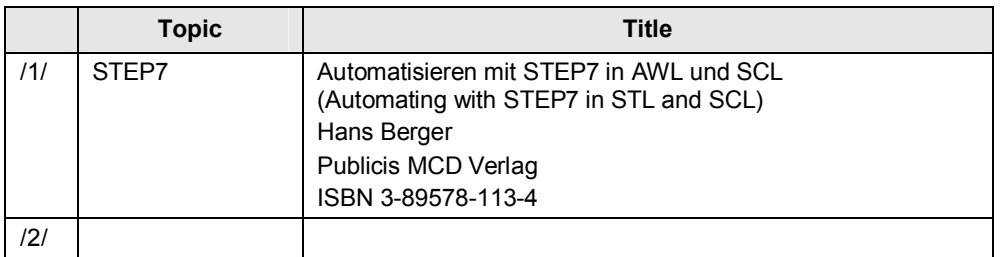

# **7.2 Internet links**

<span id="page-63-2"></span>The following list is by no means complete and only provides a selection of appropriate information.

Table 7-2

<span id="page-63-8"></span><span id="page-63-7"></span><span id="page-63-6"></span><span id="page-63-5"></span><span id="page-63-4"></span><span id="page-63-3"></span>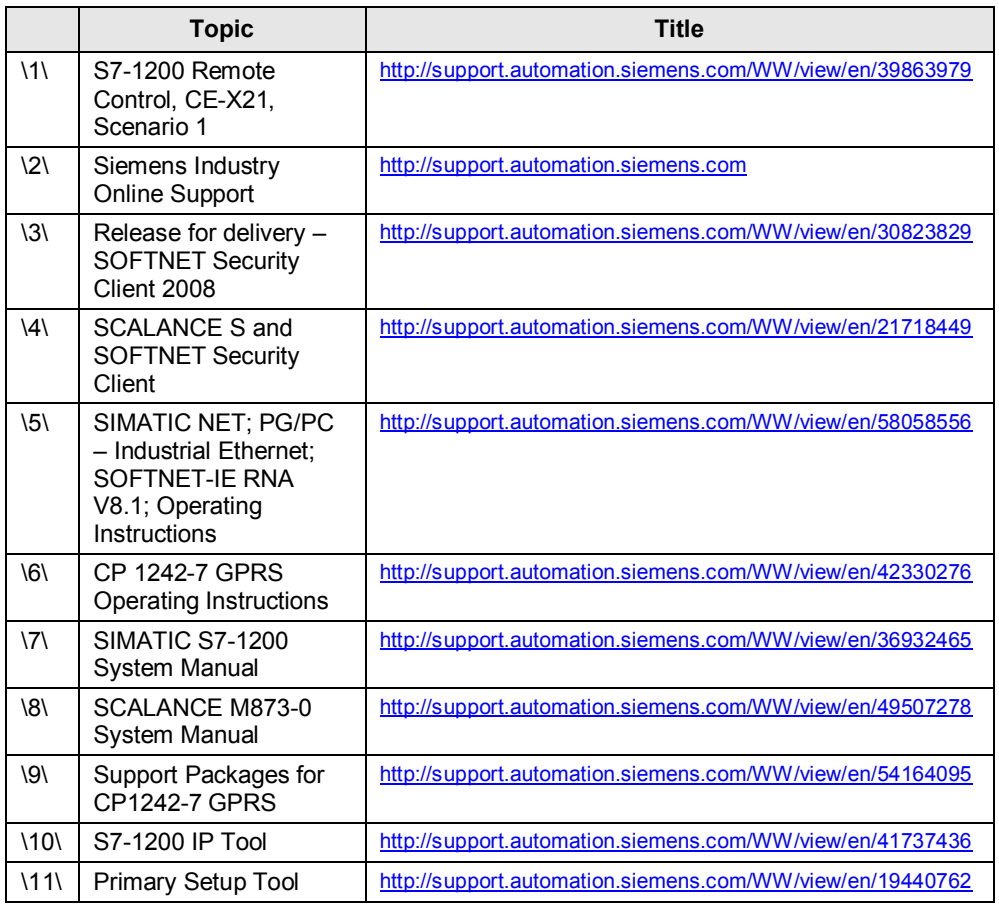

# **8 History**

<span id="page-64-0"></span>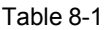

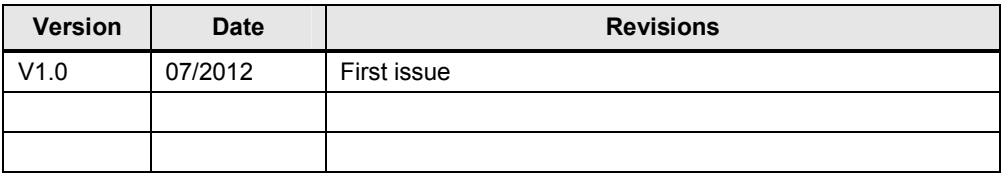